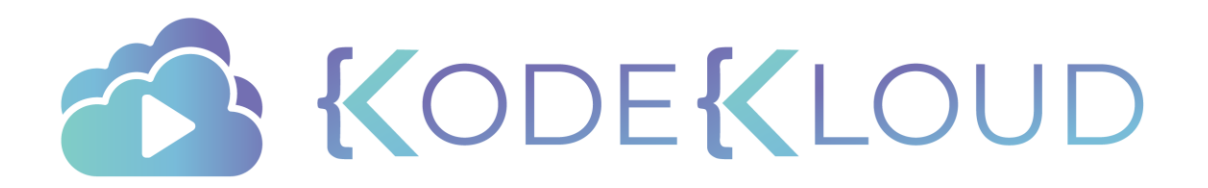

### Course Objectives

- Core Concepts
- **Scheduling**
- Logging Monitoring
- Application Lifecycle Management
- Cluster Maintenance
- **Security**
- Storage
- **Networking**
- Installation, Configuration & Validation
	- Design a Kubernetes Cluster
- Provision Infrastructure
- Choose Kubernetes Infrastructure Config
- Choose a Network Solution
	- HA Kubernetes Cluster
- Troubleshooting

Kubernetes Release Binaries

Secure Cluster Communication

Node end-to-end tests

TLS Bootstrapping a Node

Run & Analyze end-to-end test

- Install Kubernetes Master Nodes
- Install Kubernetes Worker Nodes

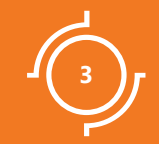

# DESIGN A KUBERNETES **CLUSTER**

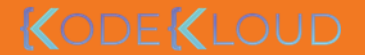

## **I**Objectives

- Node Considerations
- Resource Requirements
- Network Considerations

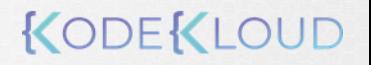

### **IAsk**

- Purpose
	- Education
	- Development & Testing
	- Hosting Production Applications
- Cloud or OnPrem?
- Workloads
	- How many?
	- What kind?
		- Web
		- Big Data/Analytics
	- Application Resource Requirements

- CPU Intensive
- Memory Intensive
- Traffic
	- Heavy traffic
	- Burst Traffic

### **Purpose**

- Education
	- Minikube
	- Single node cluster with kubeadm/GCP/AWS
- Development & Testing
	- Multi-node cluster with a Single Master and Multiple workers
	- Setup using kubeadm tool or quick provision on GCP or AWS or AKS

• Hosting Production Applications

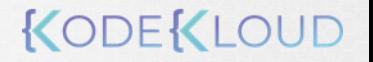

### Hosting Production Applications

- High Availability Multi node cluster with multiple master nodes
- Kubeadm or GCP or Kops on AWS or other supported platforms
- Upto 5000 nodes
- Upto 150,000 PODs in the cluster
- Upto 300,000 Total Containers
- Upto 100 PODs per Node

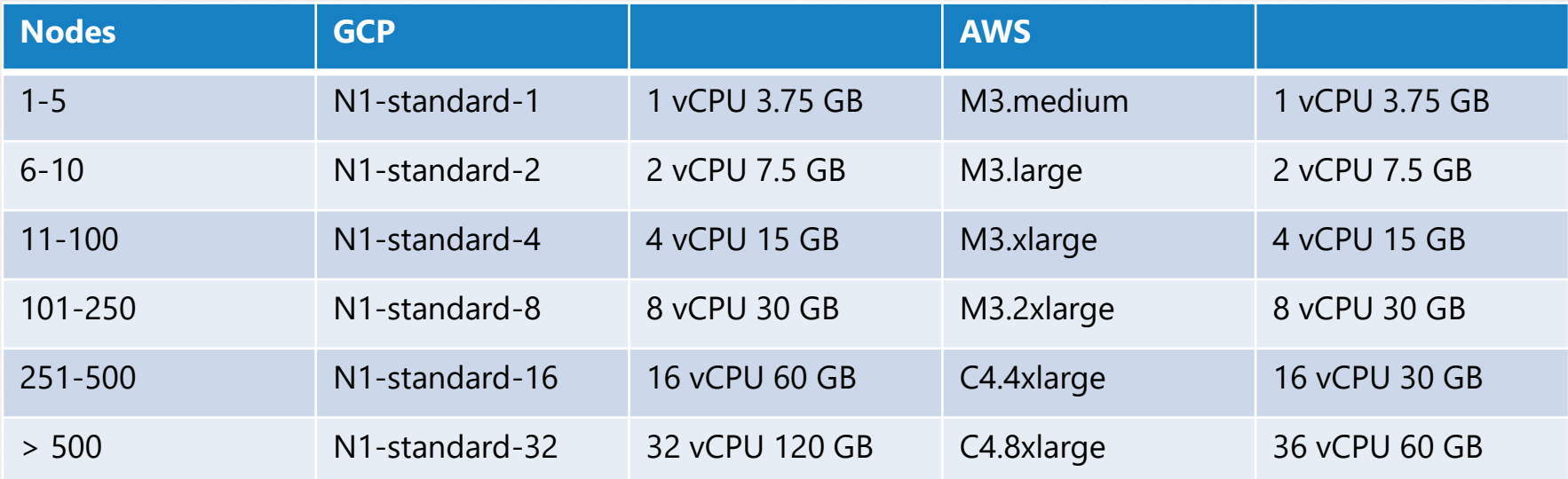

### Cloud or OnPrem?

- Use Kubeadm for on-prem
- GKE for GCP
- Kops for AWS
- Azure Kubernetes Service(AKS) for Azure

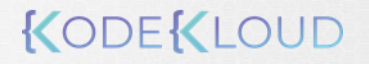

### **Storage**

- High Performance SSD Backed Storage
- Multiple Concurrent connections Network based storage
- Persistent shared volumes for shared access across multiple PODs
- Label nodes with specific disk types
- Use Node Selectors to assign applications to nodes with specific disk types

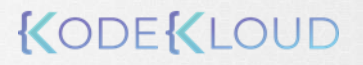

### **INodes**

- Virtual or Physical Machines
- Minimum of 4 Node Cluster (Size based on workload)
- Master vs Worker Nodes
- Linux X86 64 Architecture

- Master nodes can host workloads
- Best practice is to not host workloads on Master nodes

### Master Nodes

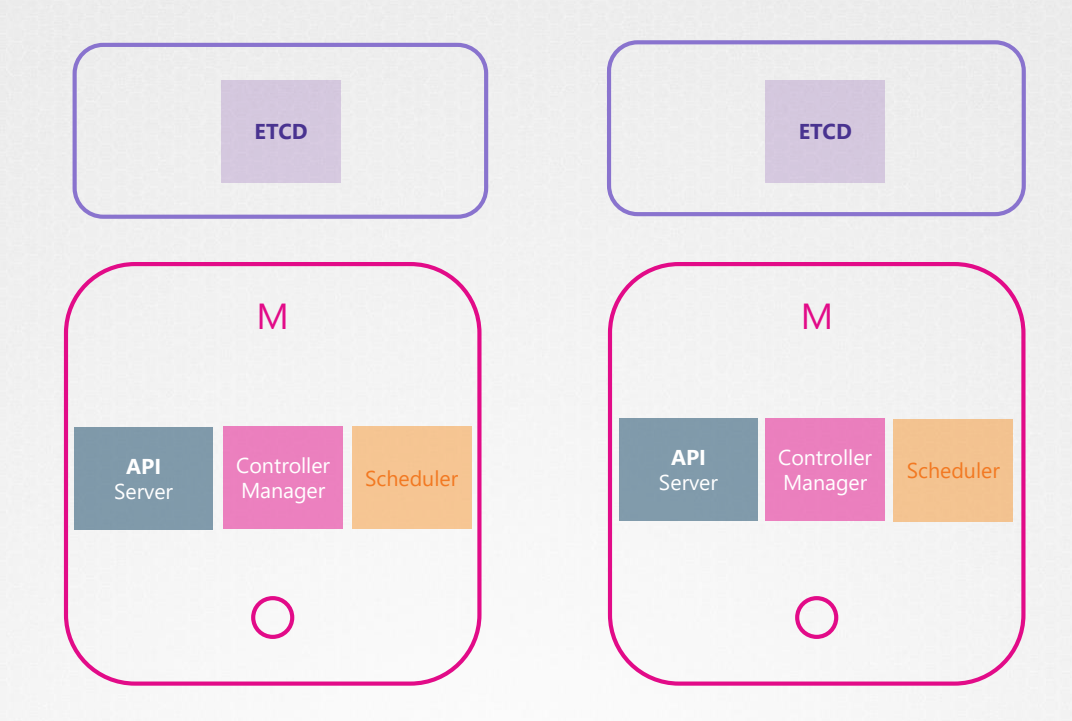

### Our Design

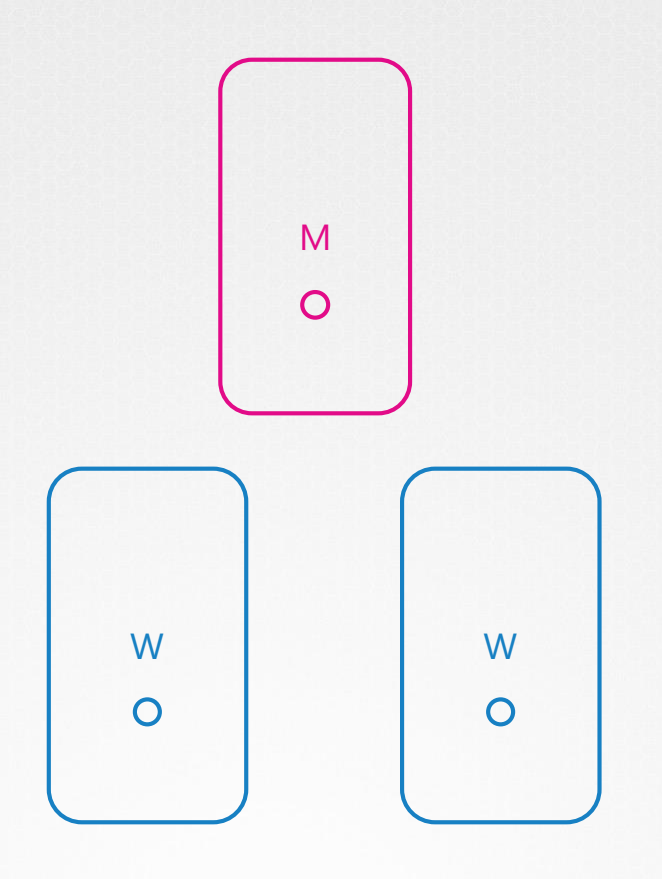

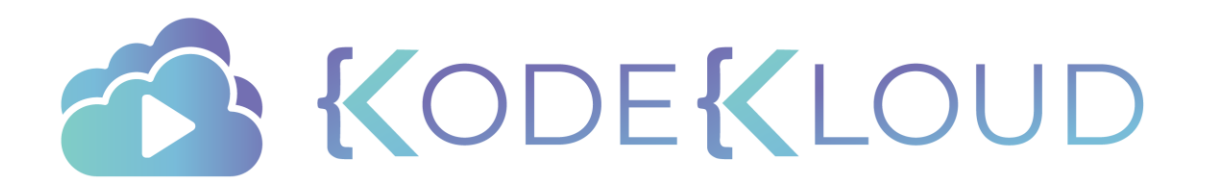

### Course Objectives

- Core Concepts
- **Scheduling**
- Logging Monitoring
- Application Lifecycle Management
- Cluster Maintenance
- **Security**
- Storage
- **Networking**
- Installation, Configuration & Validation
- Design a Kubernetes Cluster  $\left( \bigvee \right)$ 
	- **Choose** Kubernetes Infrastructure Config
	- Choose a Network Solution
		- HA Kubernetes Cluster
	- Troubleshooting
- Provision Infrastructure
- Secure Cluster Communication
- Kubernetes Release Binaries
- TLS Bootstrapping a Node
	- Node end-to-end tests
- Run & Analyze end-to-end test

- Install Kubernetes Master Nodes
- Install Kubernetes Worker Nodes

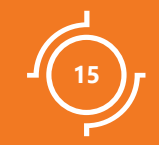

Choosing Kubernetes Infrastructure

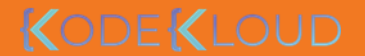

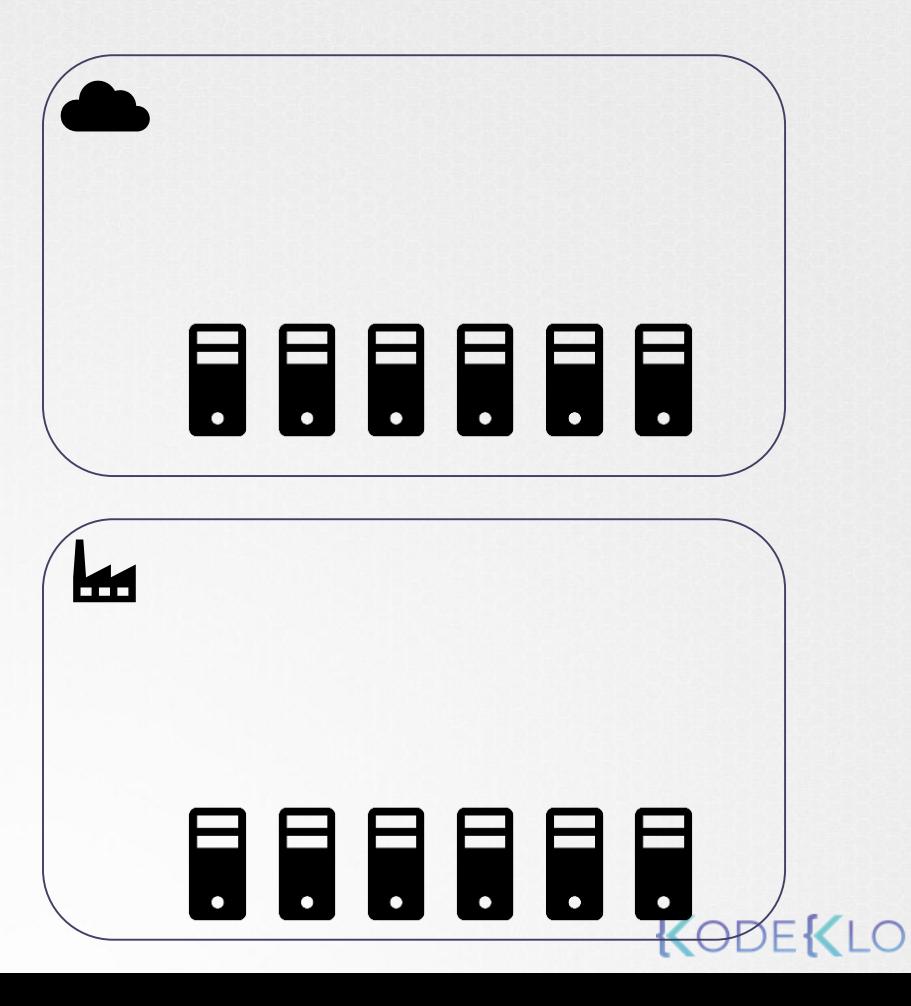

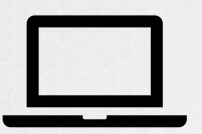

### Linux Windows

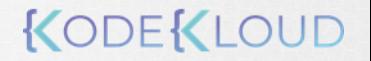

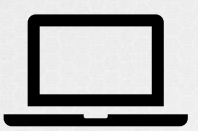

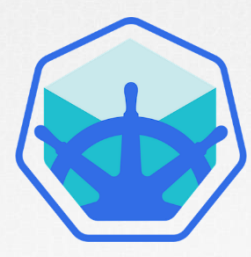

**KUBEADM**

Minikube

Deploys VMs Requires VMs to be ready

Singe Node Cluster Singe/Multi Node Cluster

#### **Turnkey Solutions Hosted Solutions**

- You Provision VMs
- You Configure VMs
- You Use Scripts to Deploy Cluster
- You Maintain VMs yourself
- Eg: Kubernetes on AWS using KOPS

(Managed Solutions)

- Kubernetes-As-A-Service
- Provider provisions VMs
- Provider installs Kubernetes
- Provider maintains VMs
- Eg: Google Container Engine (GKE)

### **Turnkey Solutions**

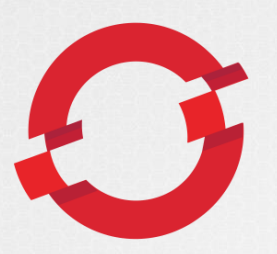

**OpenShift Cloud Foundry** 

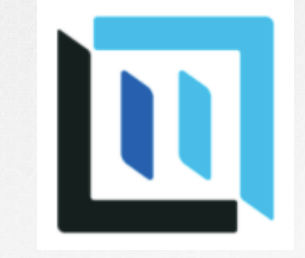

**Container Runtime**

**FEEEE** 

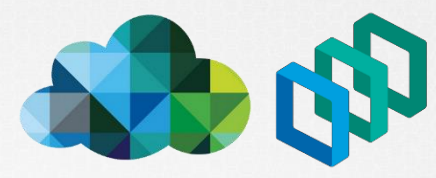

**VMware Cloud PKS**

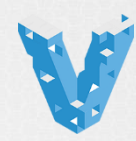

**Vagrant**

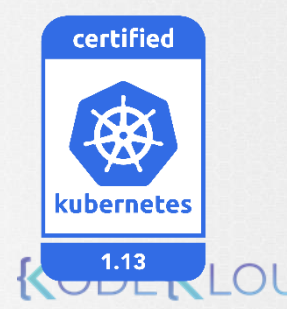

### **Hosted Solutions**

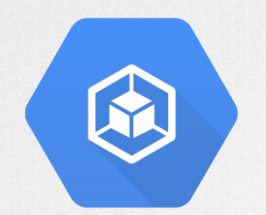

Google Container Engine **(GKE)**

aws

**OpenShift** Online

Azure Kubernetes Service

Amazon Elastic Container Service for Kubernetes (EKS)

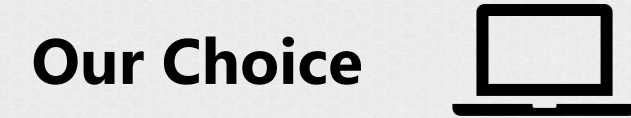

#### Preferred Virtualization technology for Labs?

905 responses

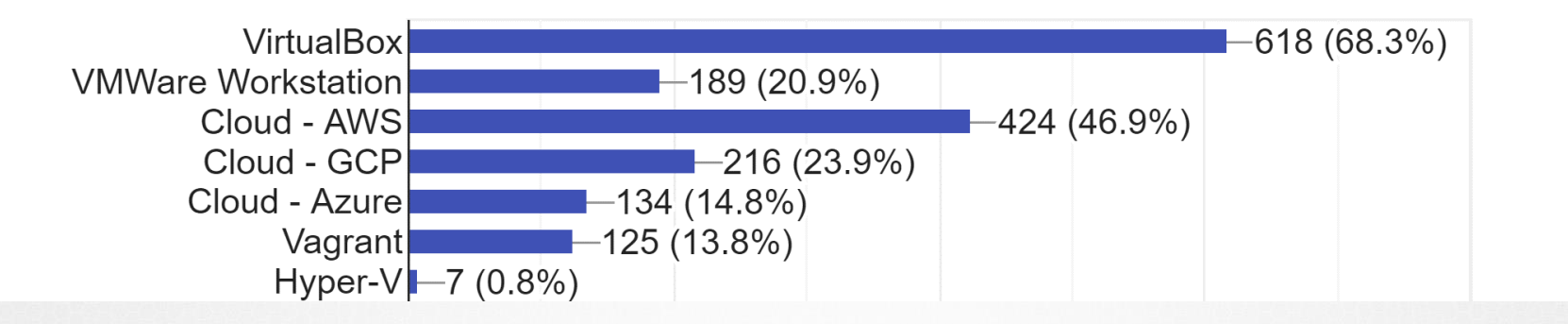

# Our Design M  $\circ$ W W W  $\overline{O}$

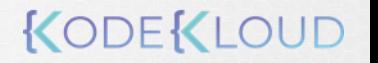

 $\overline{O}$ 

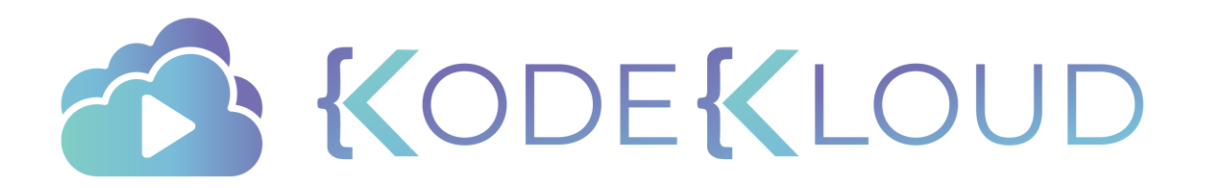

 $\overline{\vee}$ 

### Course Objectives

- Core Concepts
- **Scheduling**
- Logging Monitoring
- Application Lifecycle Management
- Cluster Maintenance
- **Security**
- Storage
- **Networking**
- Installation, Configuration & Validation
	- Design a Kubernetes Cluster
	- Choose a Network Solution Choose Kubernetes Infrastructure Config
	- HA Kubernetes Cluster
- Troubleshooting
- Provision Infrastructure
- Secure Cluster Communication
- Kubernetes Release Binaries
- TLS Bootstrapping a Node
	- Node end-to-end tests
- Run & Analyze end-to-end test

- Install Kubernetes Master Nodes
- Install Kubernetes Worker Nodes

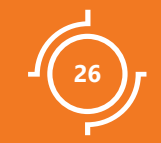

# Chose a Networking Solution

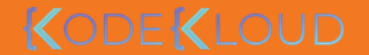

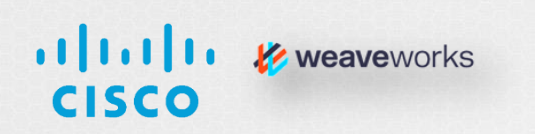

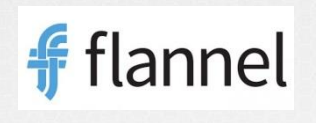

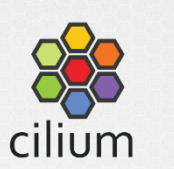

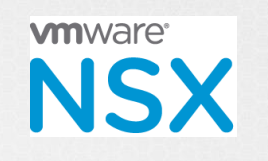

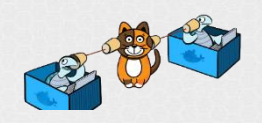

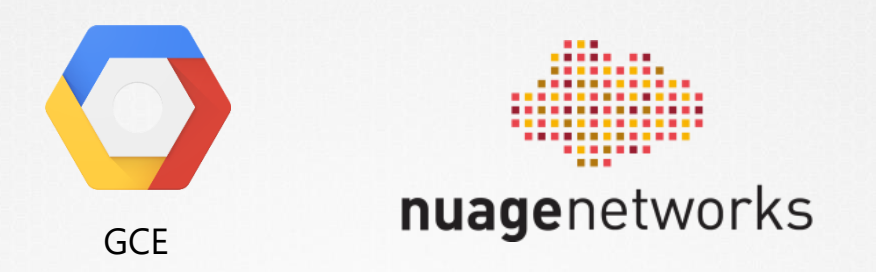

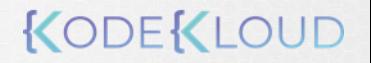

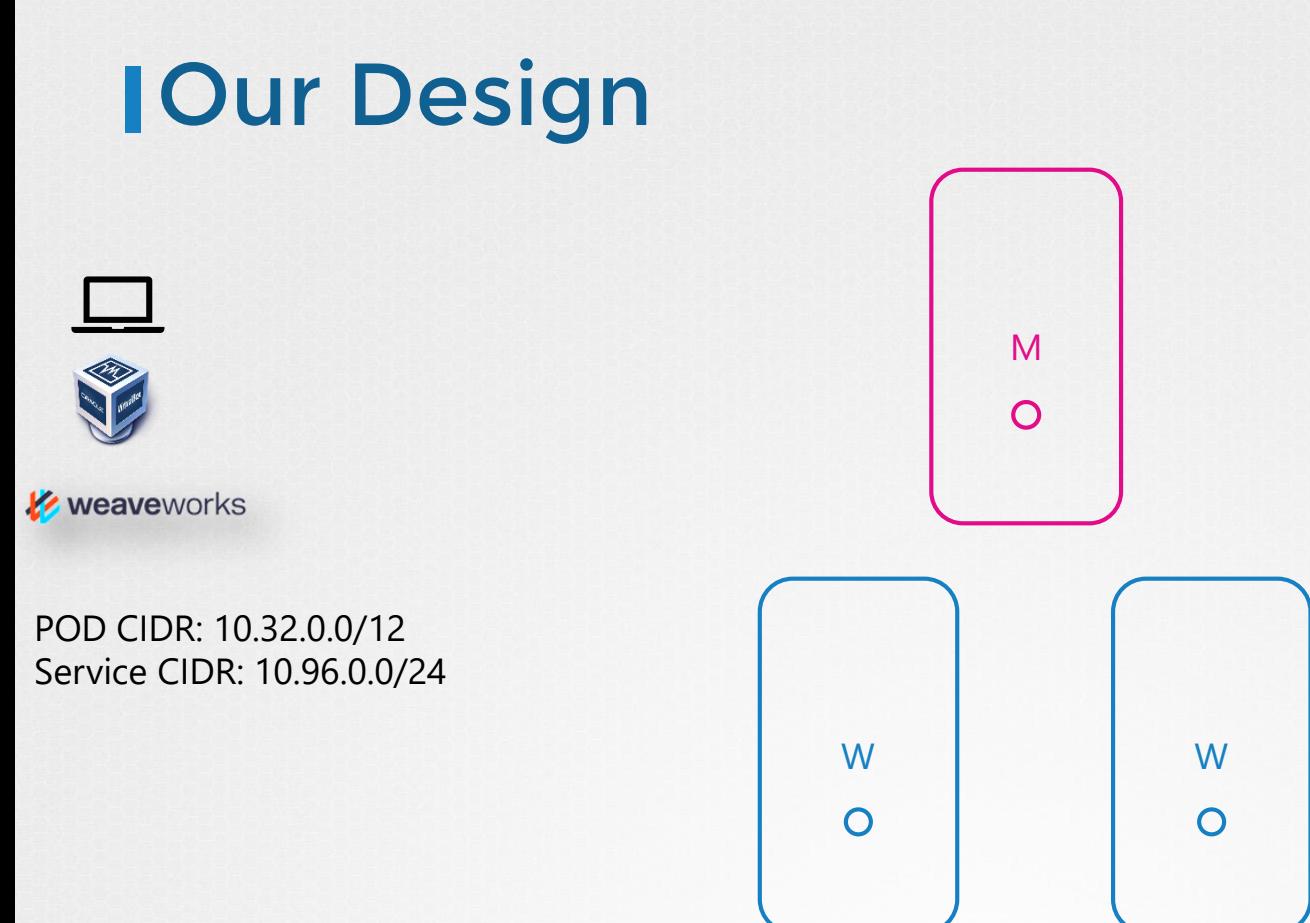

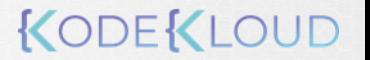

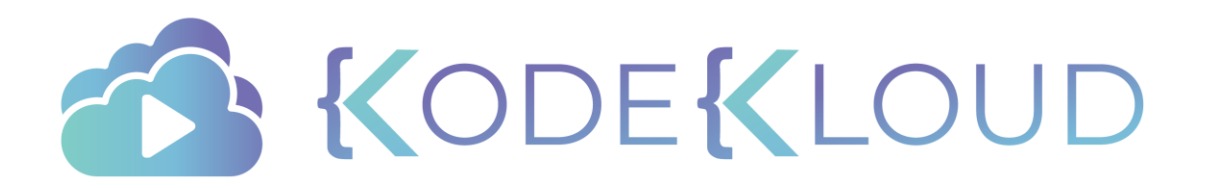

### Course Objectives Core Concepts

- **Scheduling**
- Logging Monitoring
- Application Lifecycle Management
- Cluster Maintenance
- **Security**
- Storage
- **Networking**
- Installation, Configuration & Validation
	- Design a Kubernetes Cluster
- Choose Kubernetes Infrastructure Config
- Choose a Network Solution
	- HA Kubernetes Cluster
- Troubleshooting
- Provision Infrastructure
- Secure Cluster Communication
- Kubernetes Release Binaries
- TLS Bootstrapping a Node
	- Node end-to-end tests
- Run & Analyze end-to-end test

- Install Kubernetes Master Nodes
- Install Kubernetes Worker Nodes

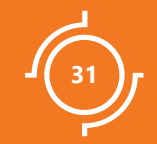

# **HA/Kubernetes** Cluster

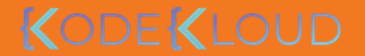

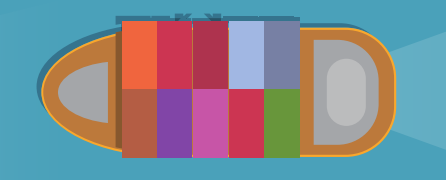

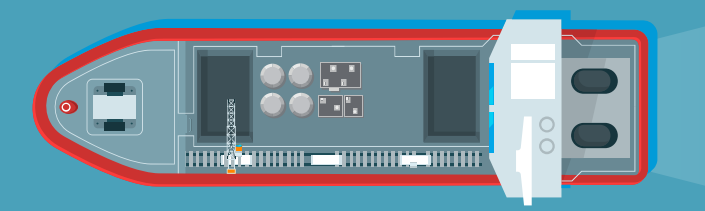

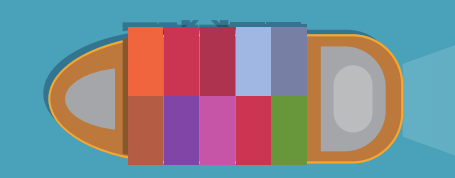

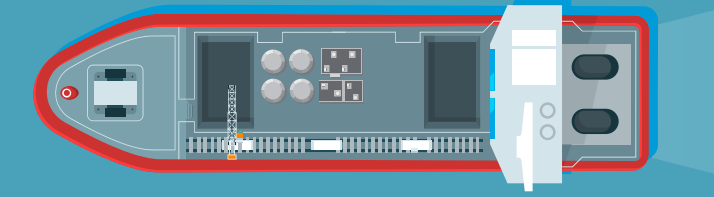

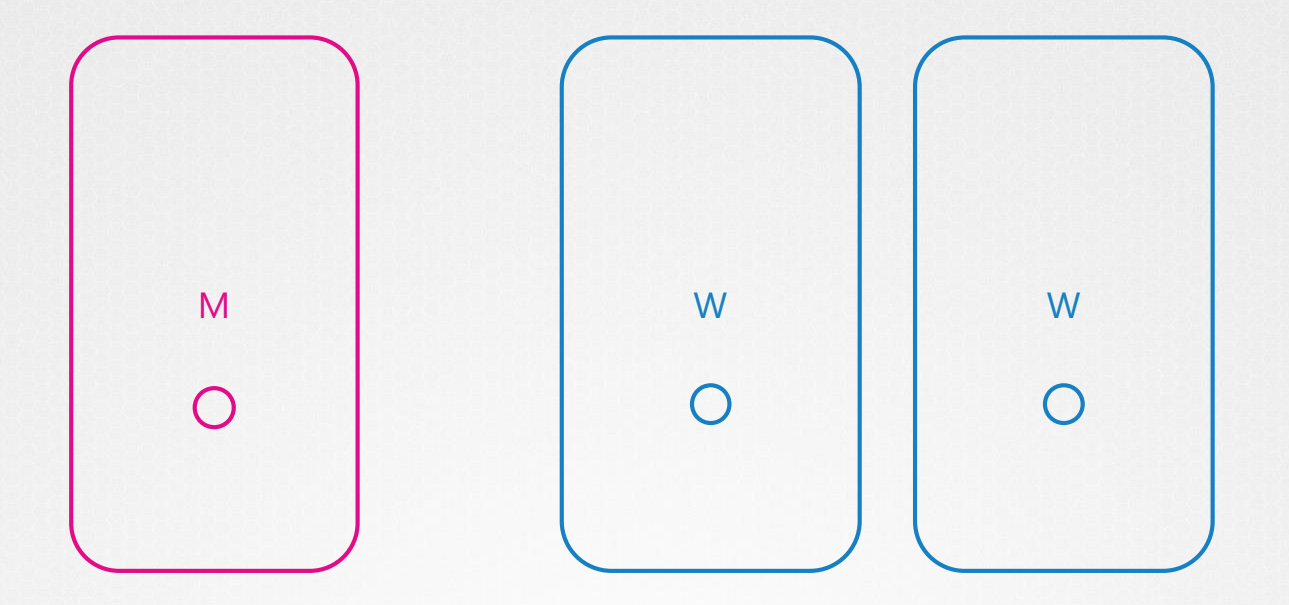

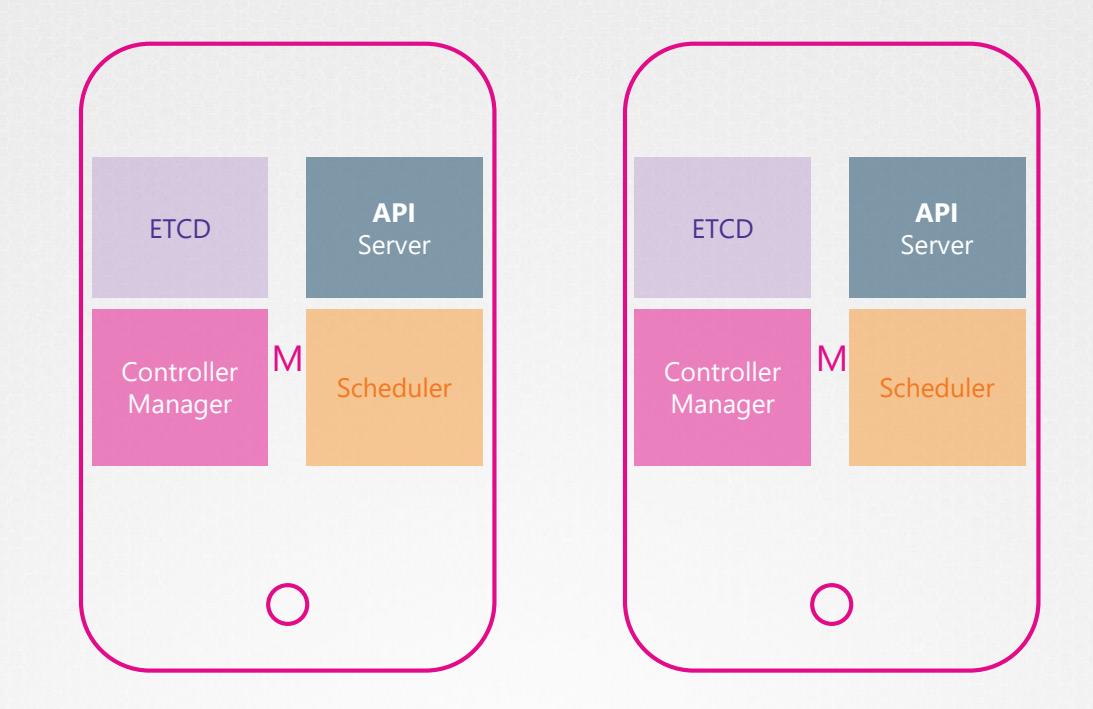

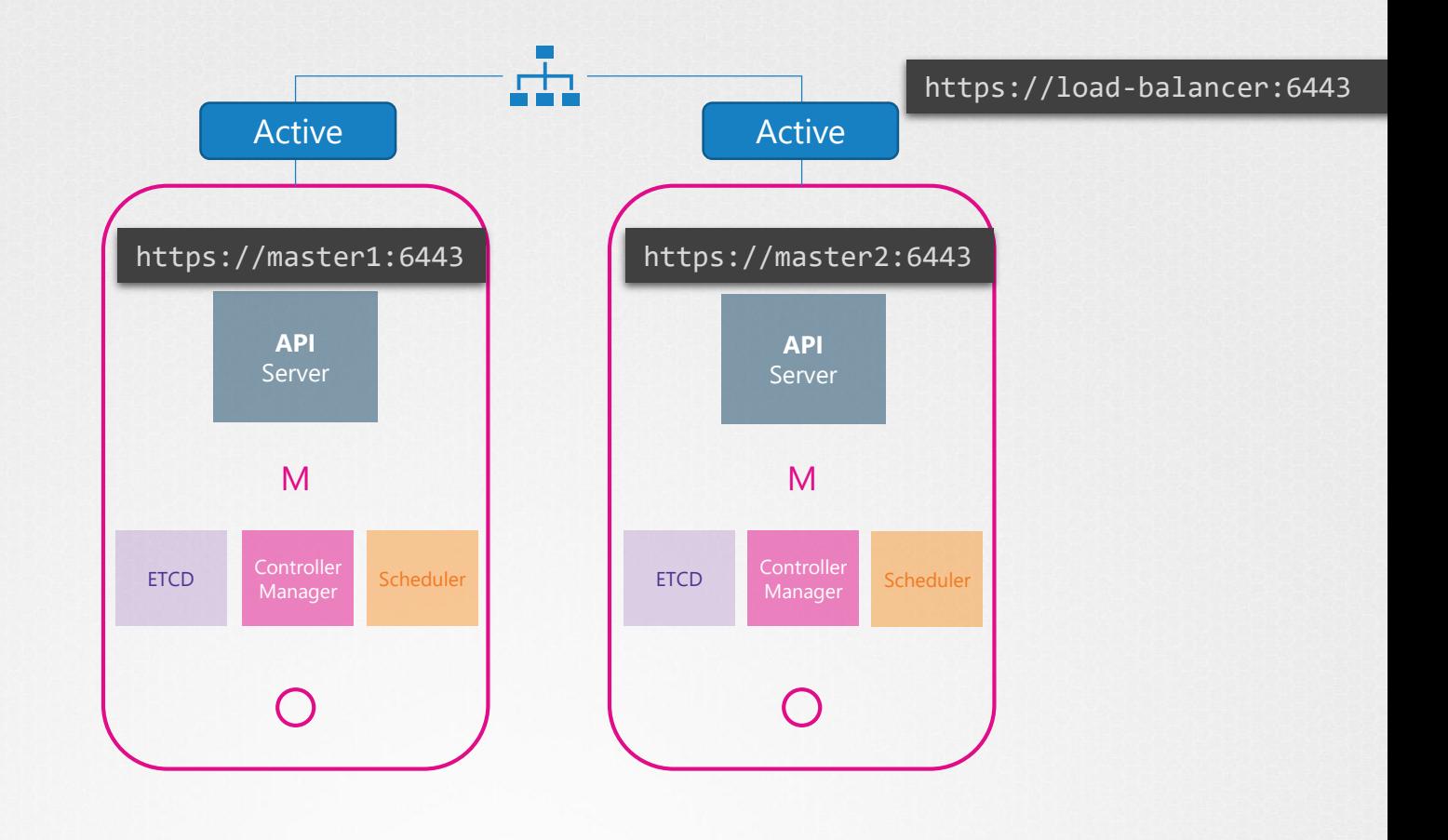

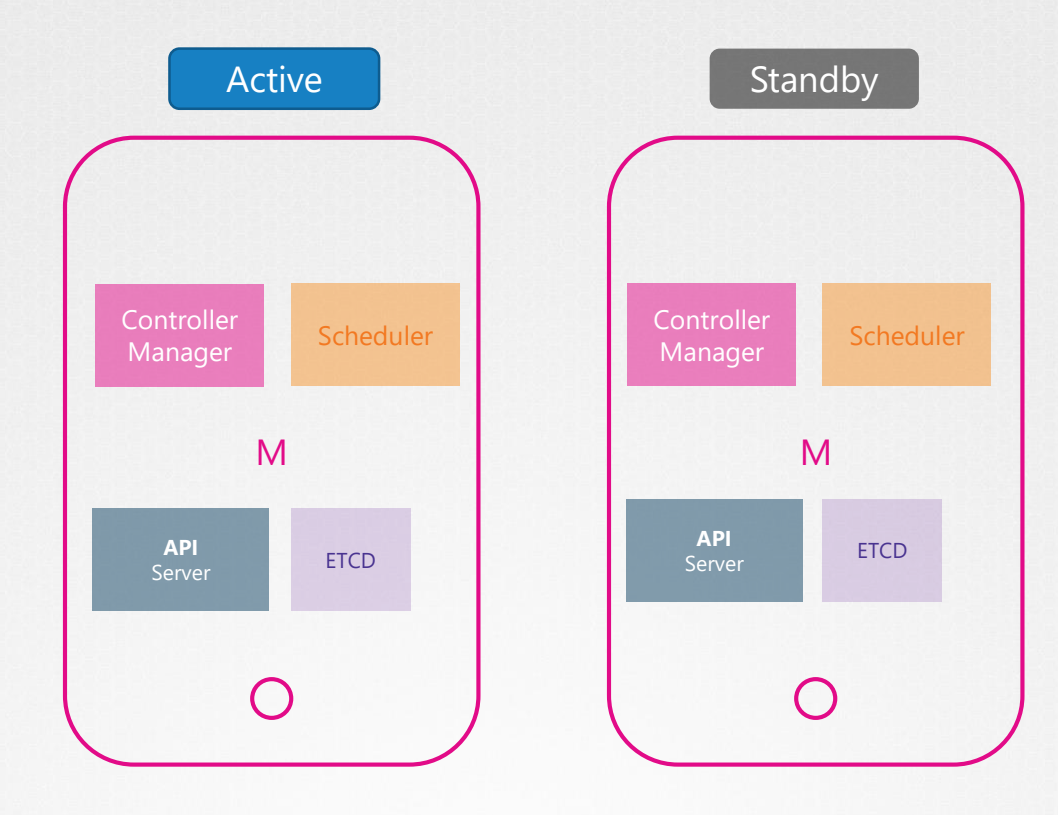
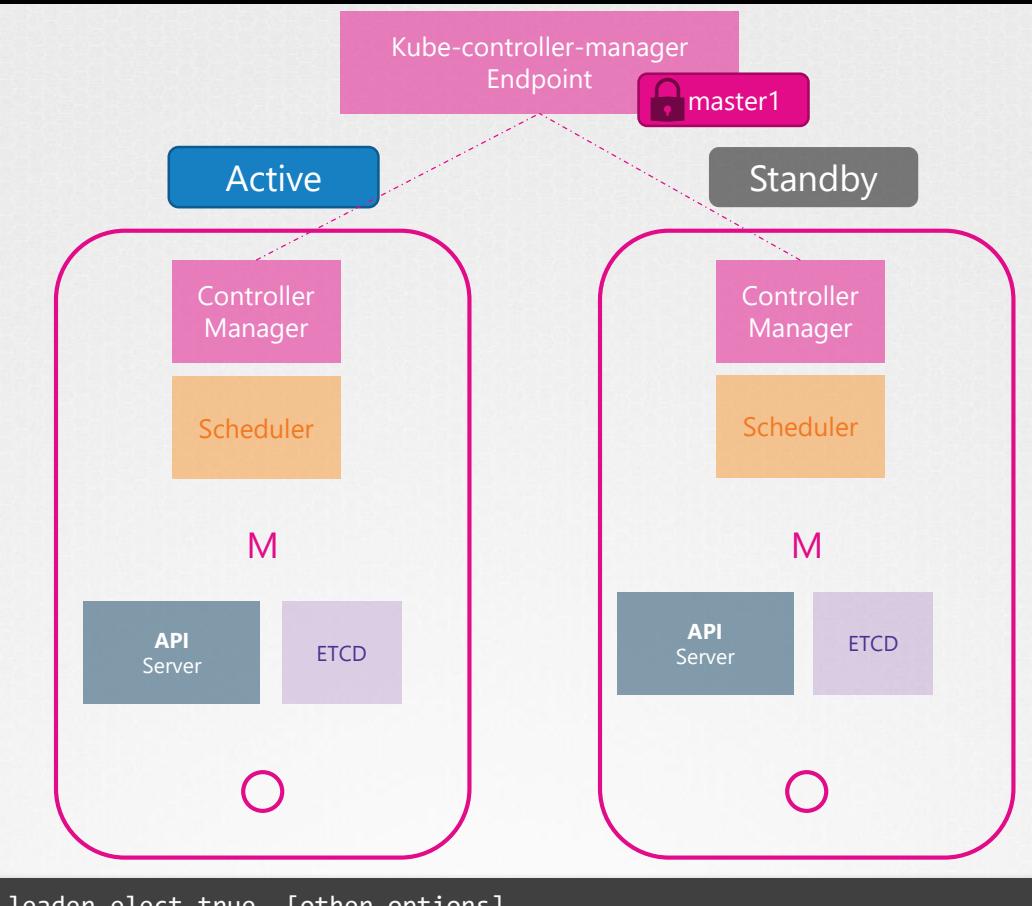

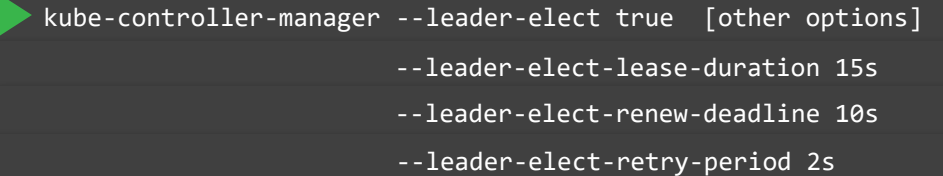

## Stacked Topology

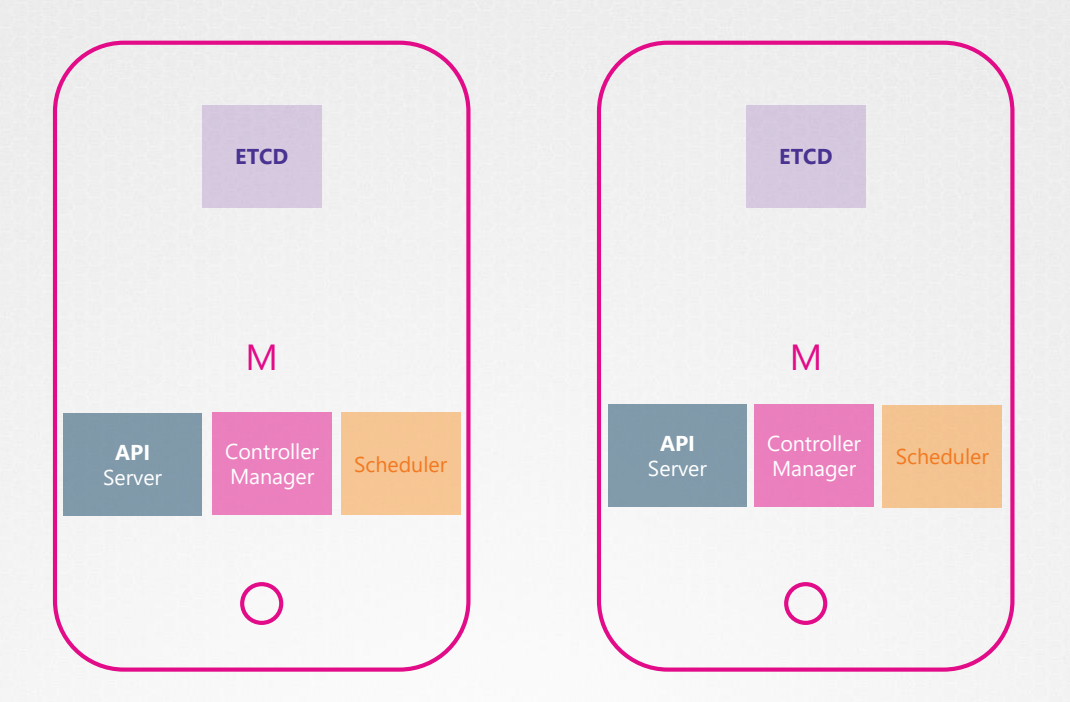

- $\checkmark$  Easier to setup
- $\checkmark$  Easier to manage
- ✓ Fewer Servers
- ❖ Risk during failures

### External ETCD Topology

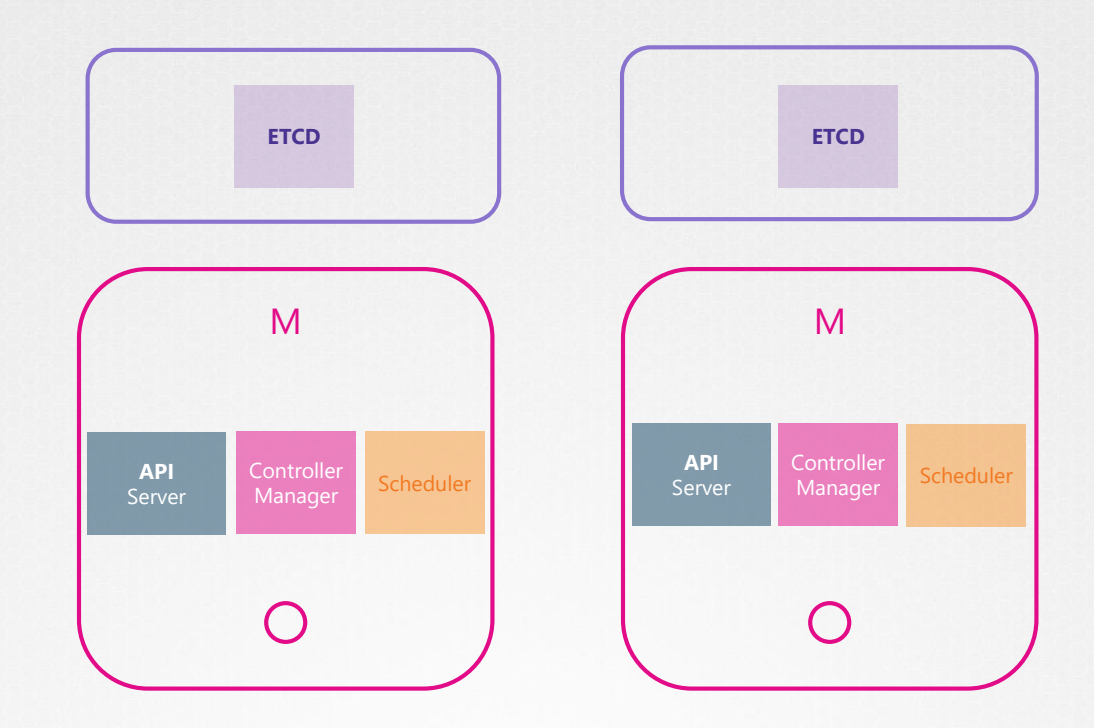

- ✓ Less Risky ❖ Harder to Setup
- ❖ More Servers

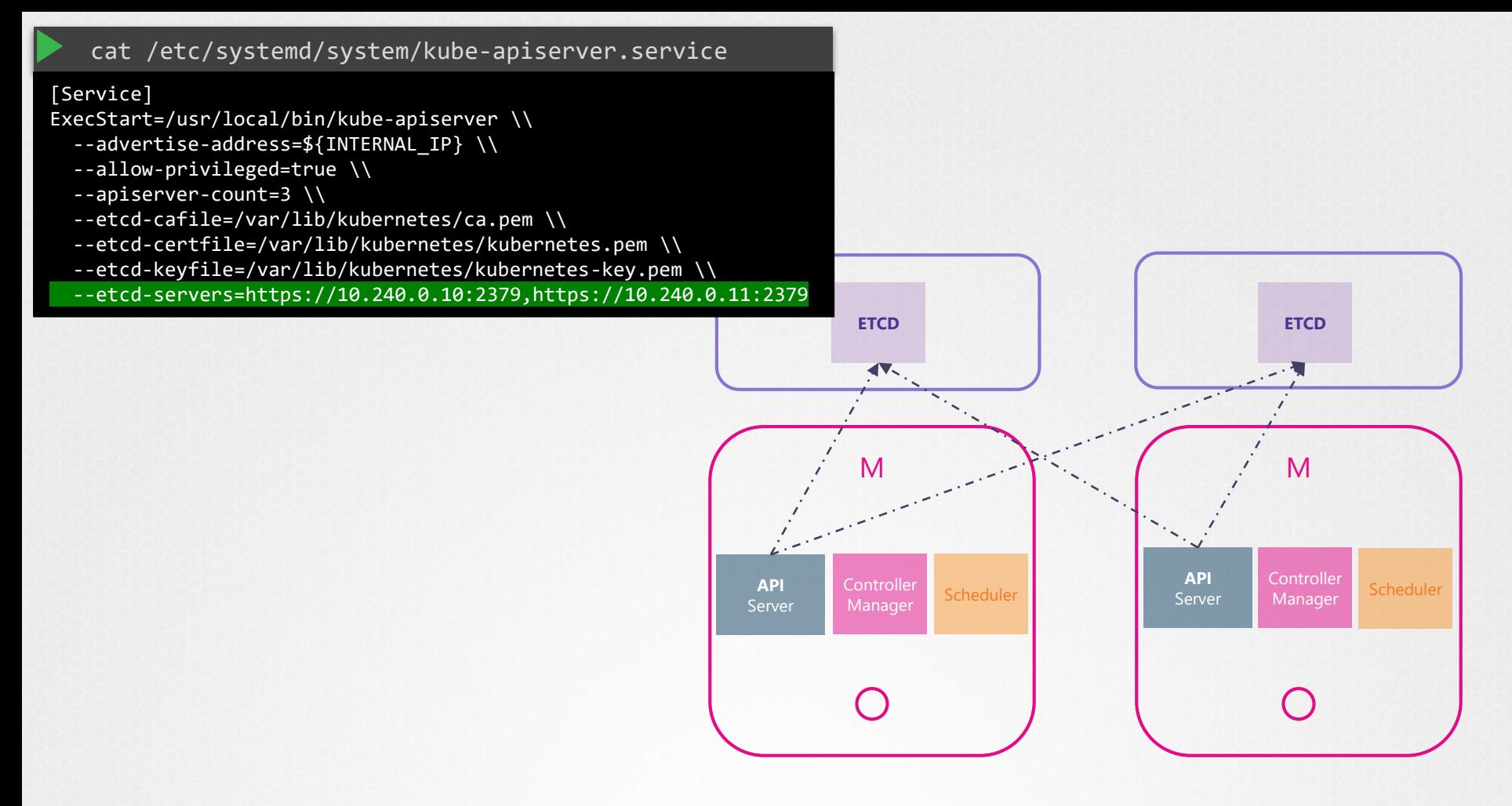

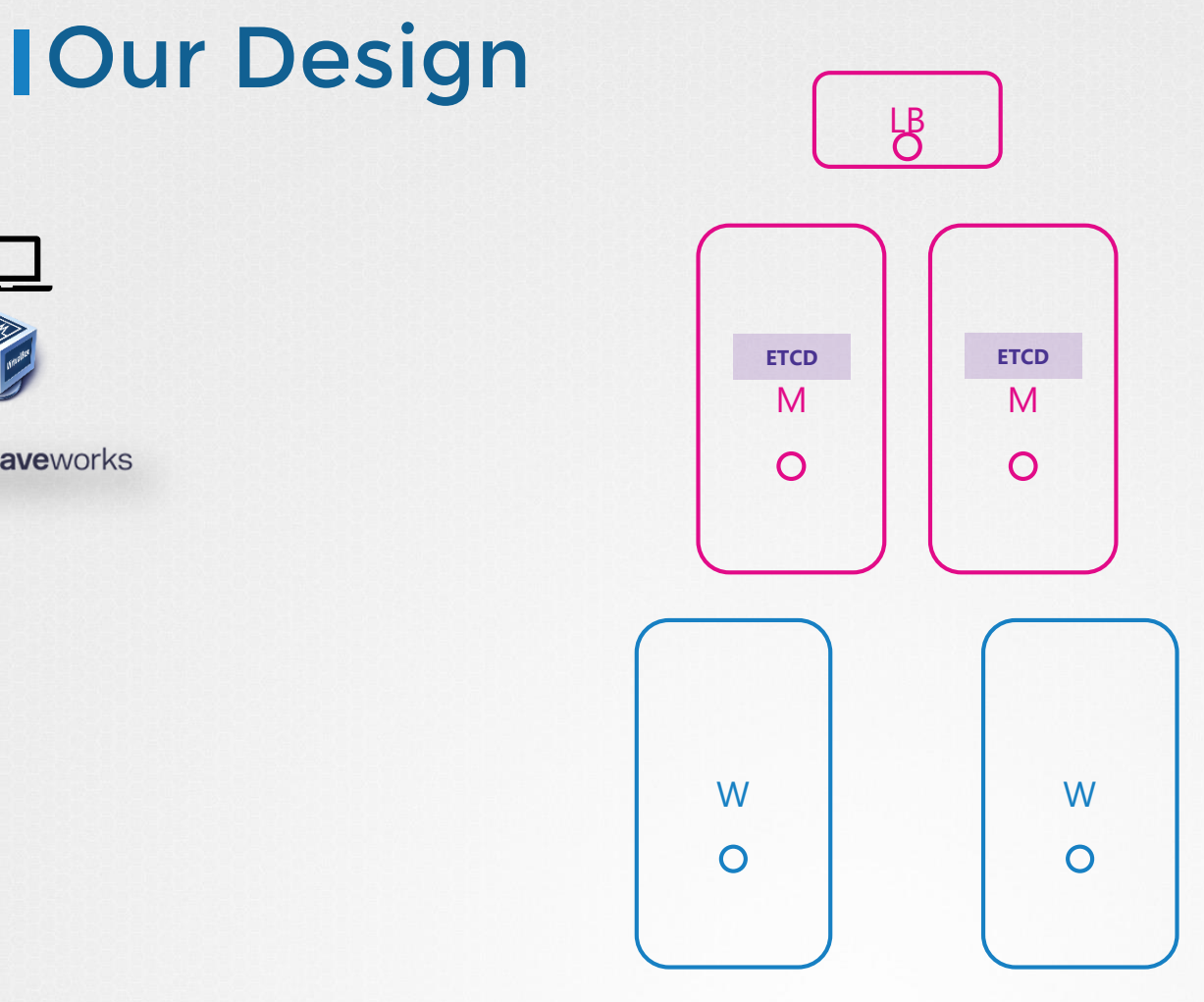

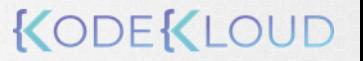

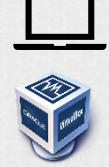

K weaveworks

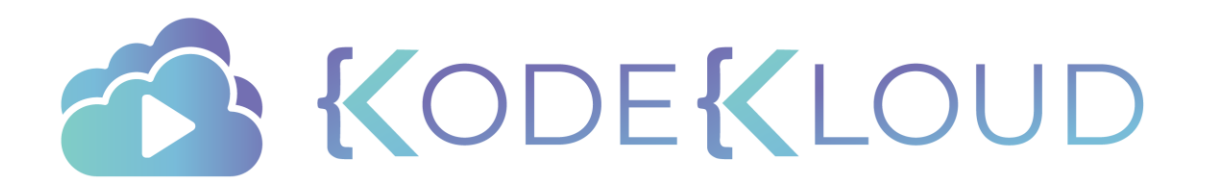

#### Course Objectives Core Concepts

- **Scheduling**
- Logging Monitoring
- Application Lifecycle Management
- Cluster Maintenance
- **Security**
- Storage
- **Networking**
- Installation, Configuration & Validation
	- Design a Kubernetes Cluster
- Choose Kubernetes Infrastructure Config
- Choose a Network Solution
	- HA Kubernetes Cluster
- Troubleshooting
- Provision Infrastructure
- Secure Cluster Communication
- Kubernetes Release Binaries
- TLS Bootstrapping a Node
	- Node end-to-end tests
- Run & Analyze end-to-end test

KODEKLO

- Install Kubernetes Master Nodes
- Install Kubernetes Worker Nodes

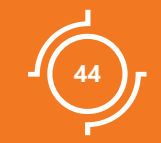

# ETCD In  $HA$

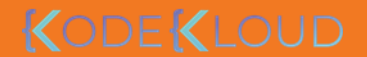

# **I**Objectives

- What is ETCD?
- What is a Key-Value Store?
- How to get started quickly?
- How to operate ETCD?
- What is a distributed system?
- How ETCD Operates
- RAFT Protocol
- Best practices on number of nodes

KODEKLO

ETCD is a distributed reliable key-value store that is Simple, Secure & Fast

## key-value store

Tabular/Relational Databases

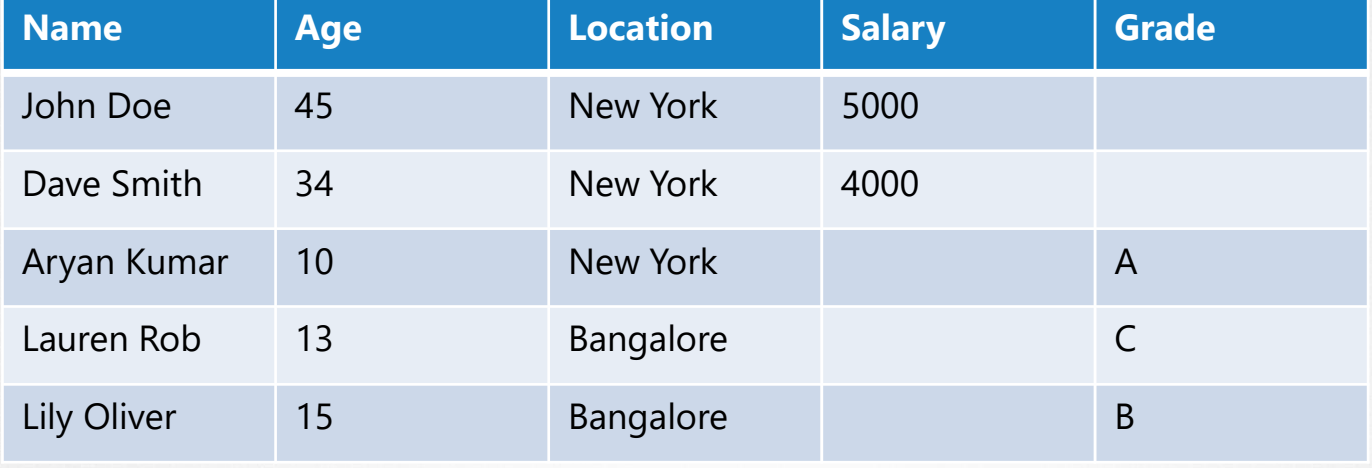

## key-value store

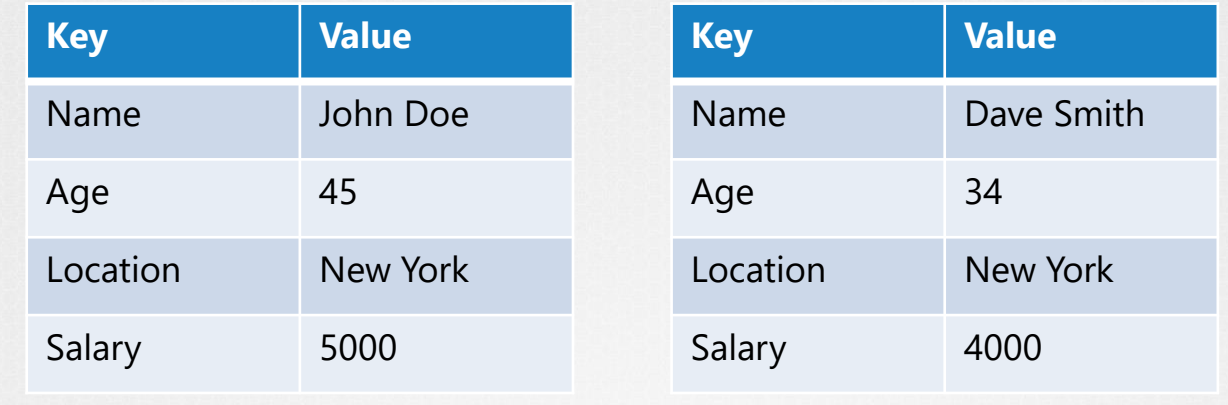

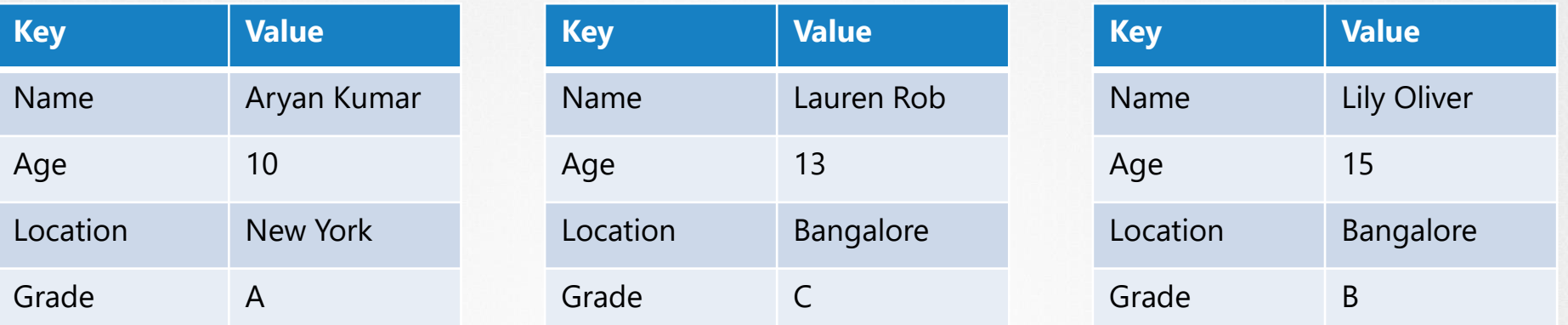

### key-value store

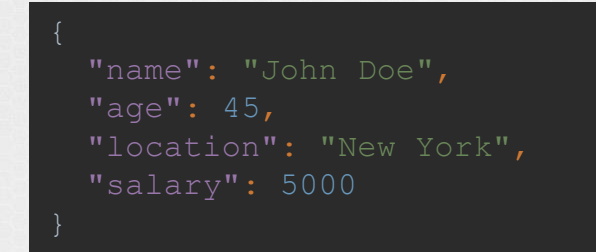

"name": "Dave Smith", "age": 34, "location": "New York", "salary": 4000,

"Grade": "A"

"age": 15, "Grade": "B" "name": "Lauren Rob", "Grade": "C"

ETCD is a distributed reliable key-value store that is Simple, Secure & Fast

### **I**distributed

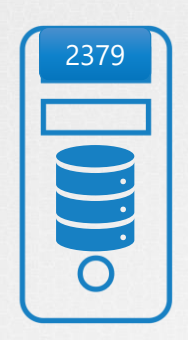

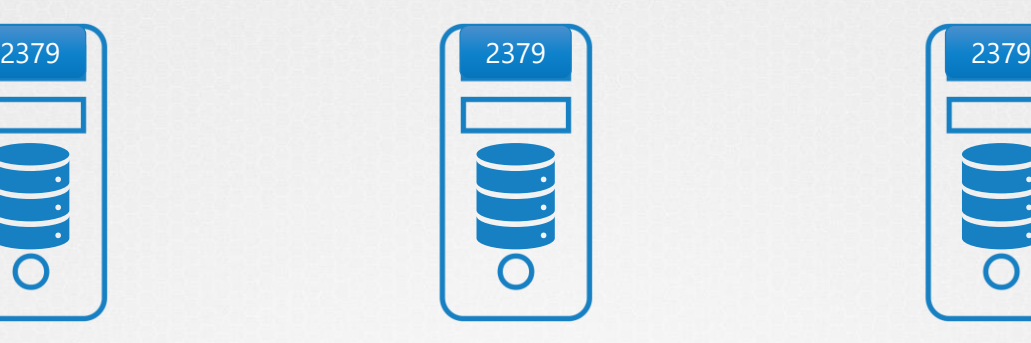

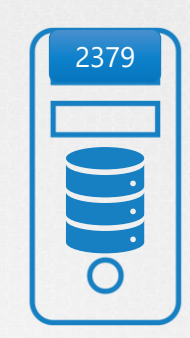

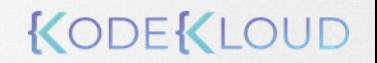

#### Consistent

**PDD** 

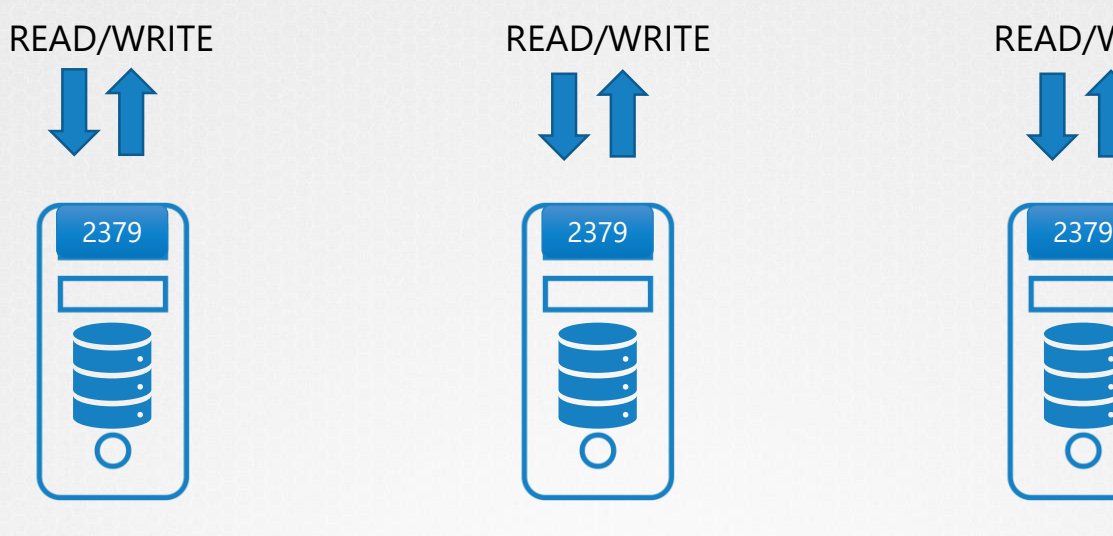

READ/WRITES.O.

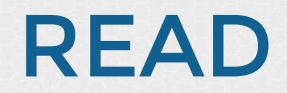

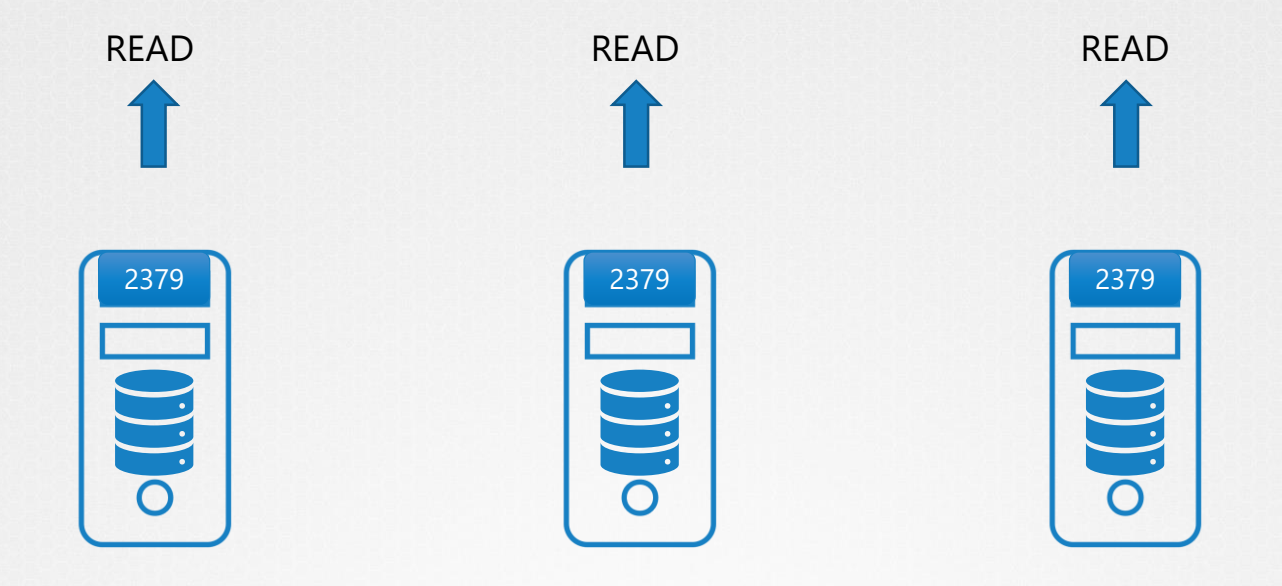

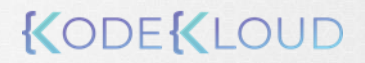

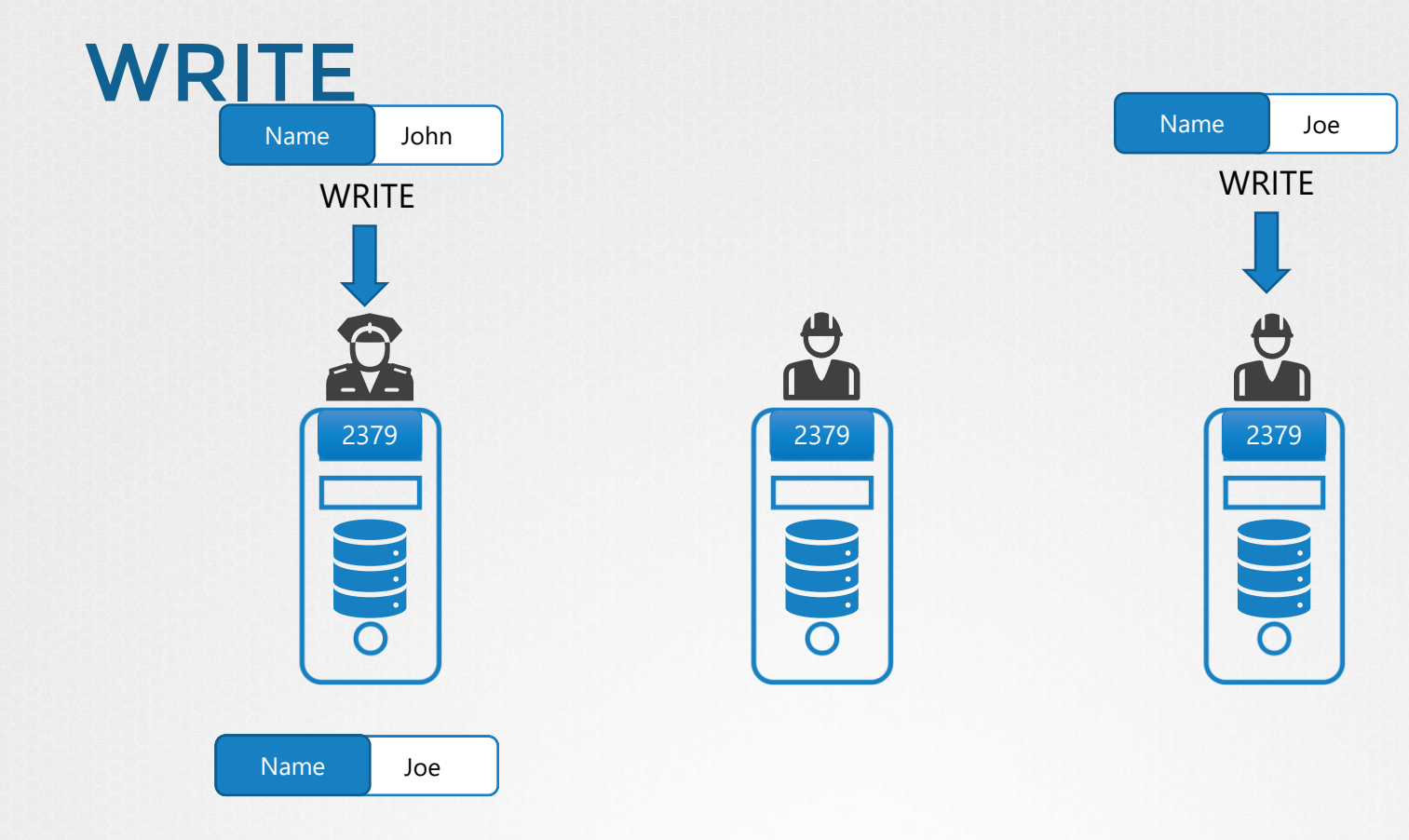

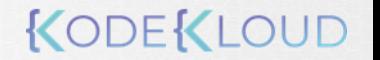

#### **Leader Election - RAFT**

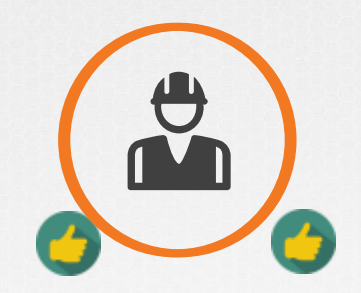

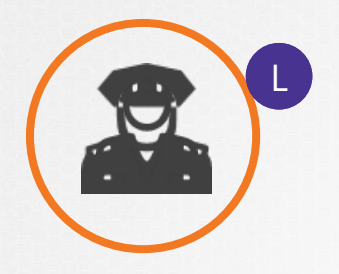

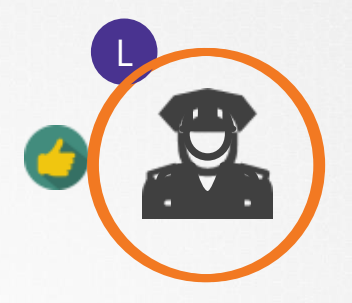

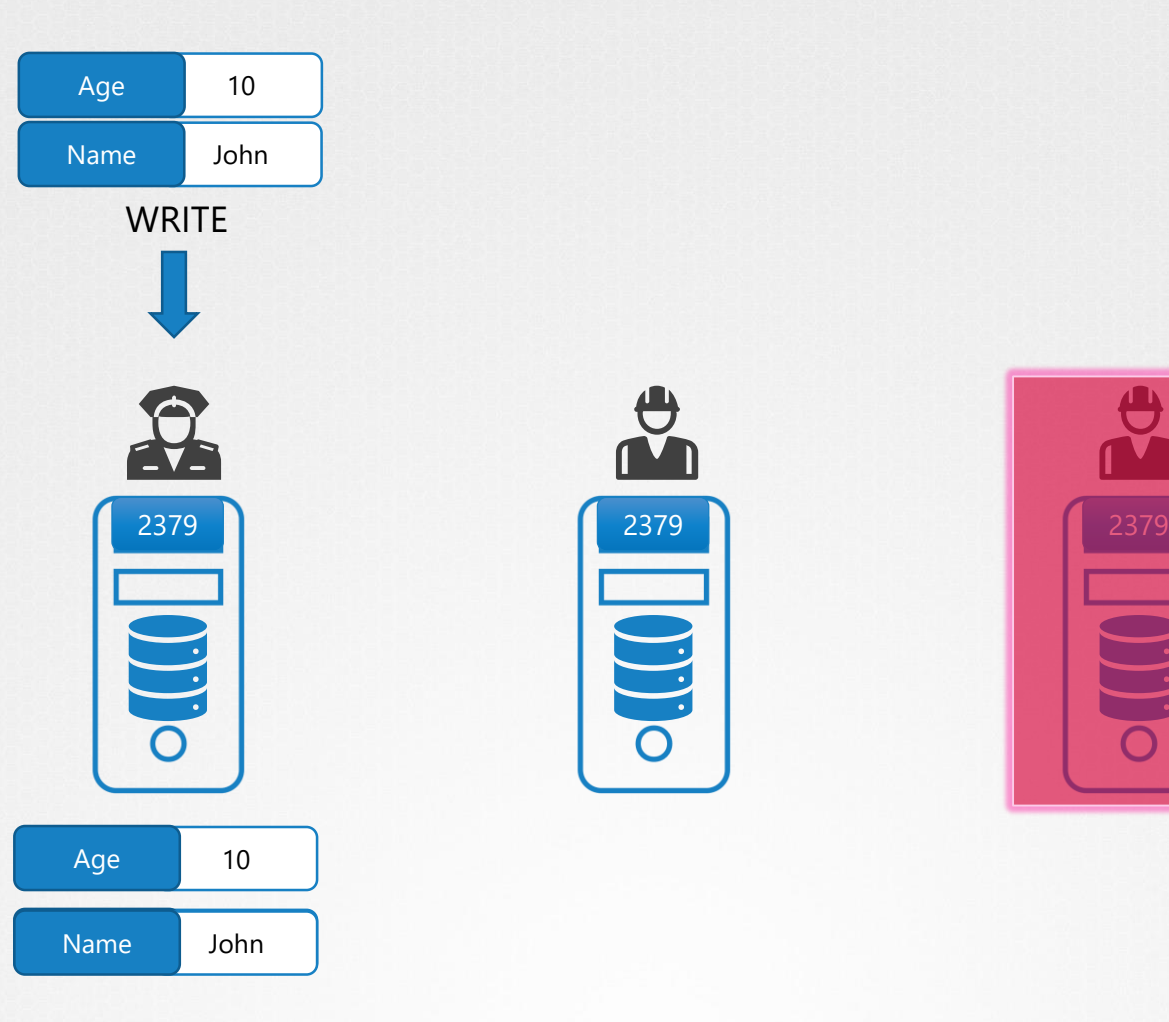

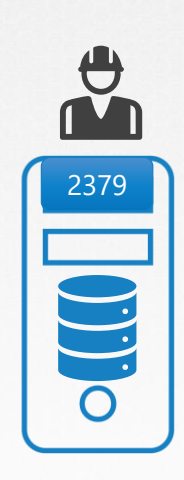

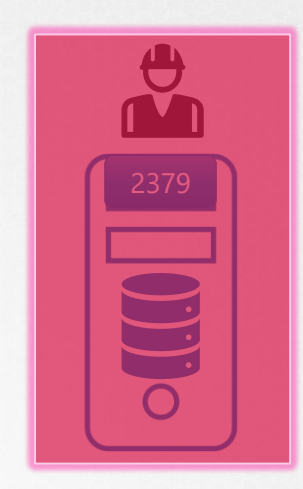

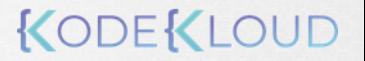

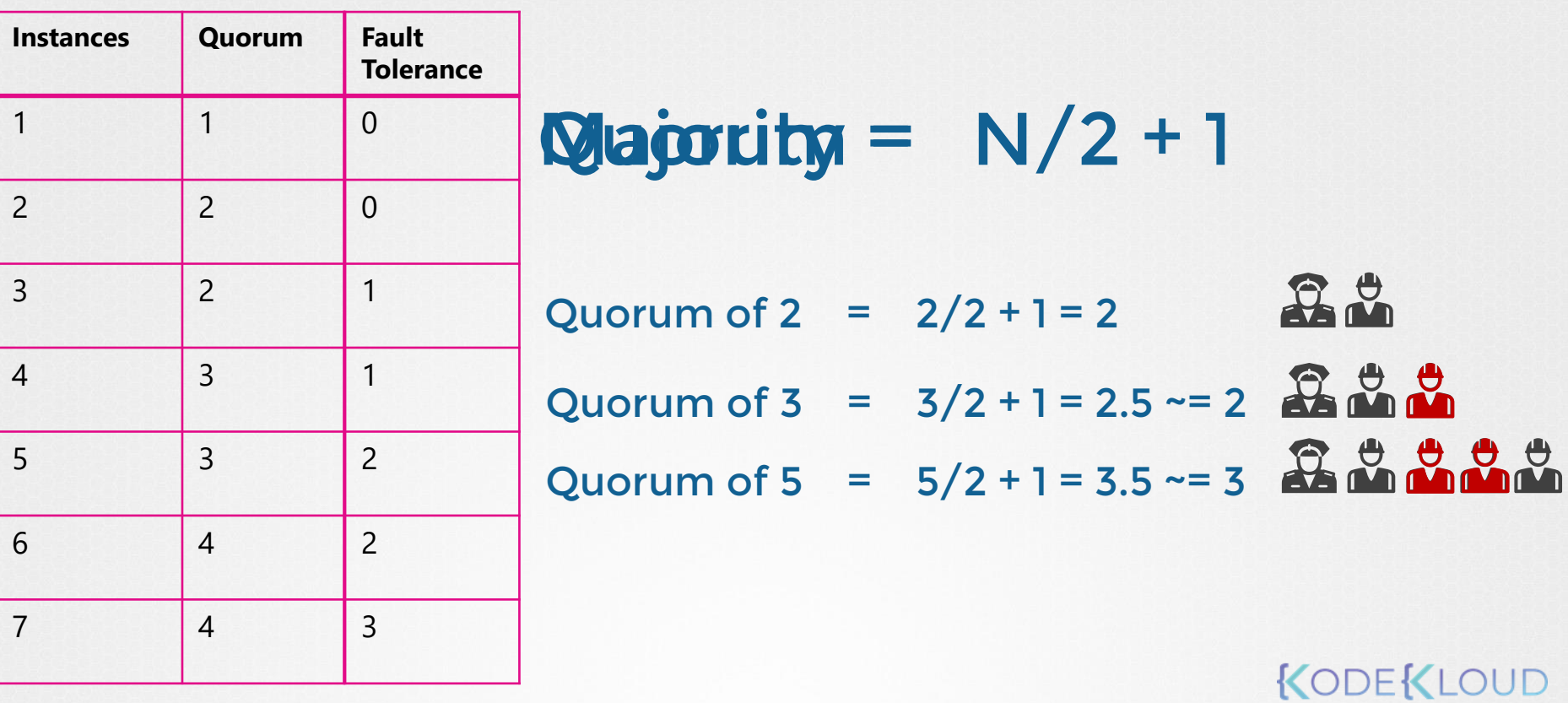

## Odd or even?

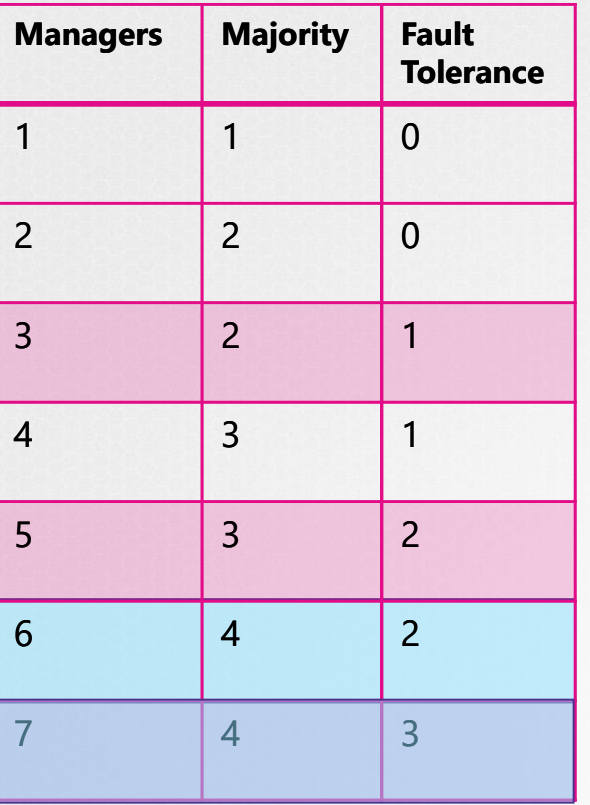

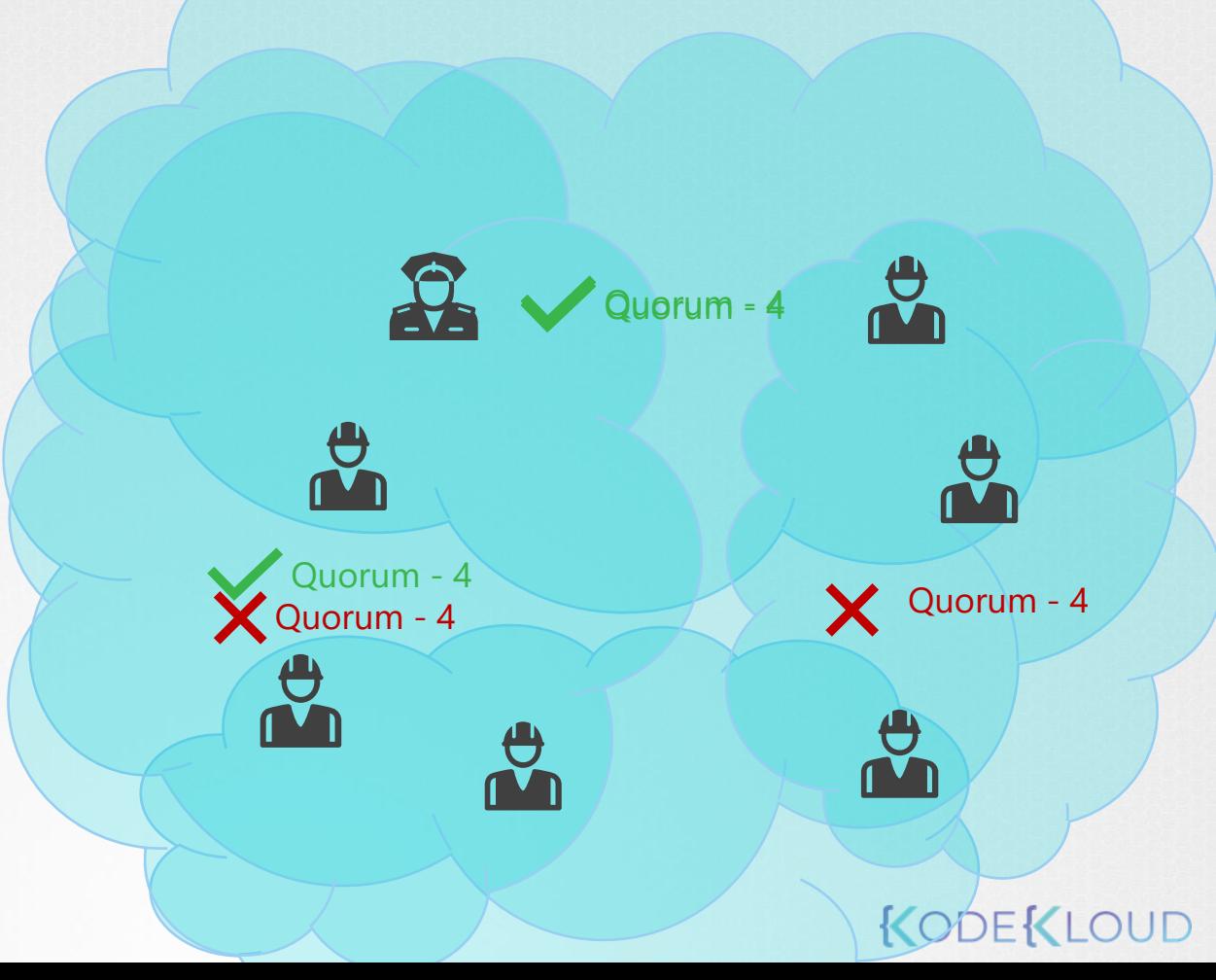

### Getting Started

wget  $-q$  --https-only  $\setminus$ "https://github.com/coreos/etcd/releases/download/v3.3.9/etcd-v3.3.9-linux-amd64.tar.gz"

tar -xvf etcd-v3.3.9-linux-amd64.tar.gz

mv etcd-v3.3.9-linux-amd64/etcd\* /usr/local/bin/

mkdir -p /etc/etcd /var/lib/etcd

cp ca.pem kubernetes-key.pem kubernetes.pem /etc/etcd/

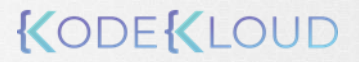

#### etcd.service

```
ExecStart=/usr/local/bin/etcd \\
```

```
--name ${ETCD} NAME} \\
```

```
--cert-file=/etc/etcd/kubernetes.pem \\
```

```
--key-file=/etc/etcd/kubernetes-key.pem \\
```

```
--peer-cert-file=/etc/etcd/kubernetes.pem \\
```

```
--peer-key-file=/etc/etcd/kubernetes-key.pem \\
```

```
--trusted-ca-file=/etc/etcd/ca.pem \\
```

```
--peer-trusted-ca-file=/etc/etcd/ca.pem \\
```

```
--peer-client-cert-auth \\
```

```
--client-cert-auth \\
```

```
--initial-advertise-peer-urls https://${INTERNAL IP}:2380 \\
```

```
--listen-peer-urls https://${INTERNAL IP}:2380 \\
```

```
--listen-client-urls https://${INTERNAL IP}:2379,https://127.0.0.1:2379 \\
```

```
--advertise-client-urls https://${INTERNAL_IP}:2379 \\
```

```
--initial-cluster-token etcd-cluster-0 \\
```
--initial-cluster peer-1=https://\${PEER1\_IP}:2380,peer-2=https://\${PEER2\_IP}:2380 \\

```
--initial-cluster-state new \\
```

```
--data-dir=/var/lib/etcd
```
#### **ETCDCTL**

#### export ETCDCTL\_API=3

etcdctl put name john

etcdctl get name

name john

name etcdctl get / --prefix --keys-only

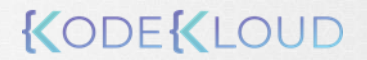

### Number of Nodes

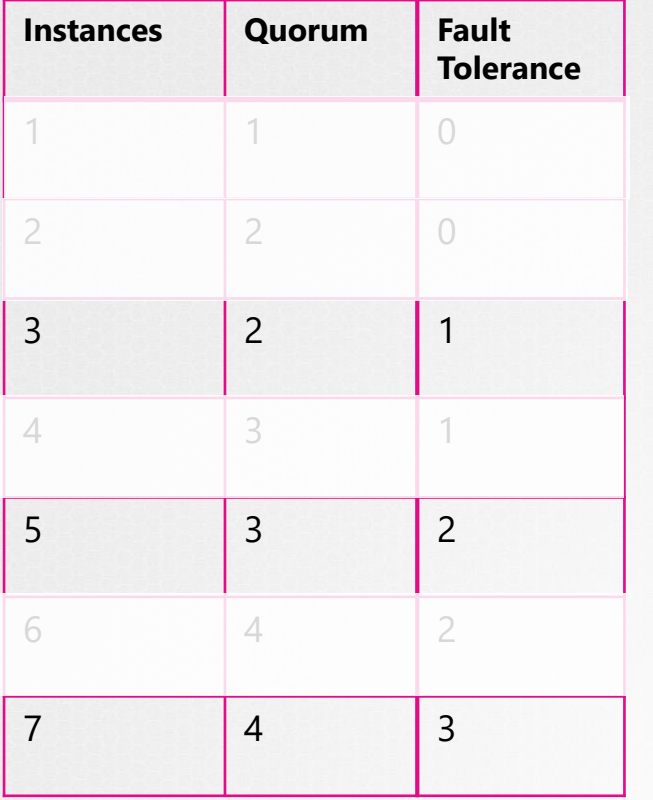

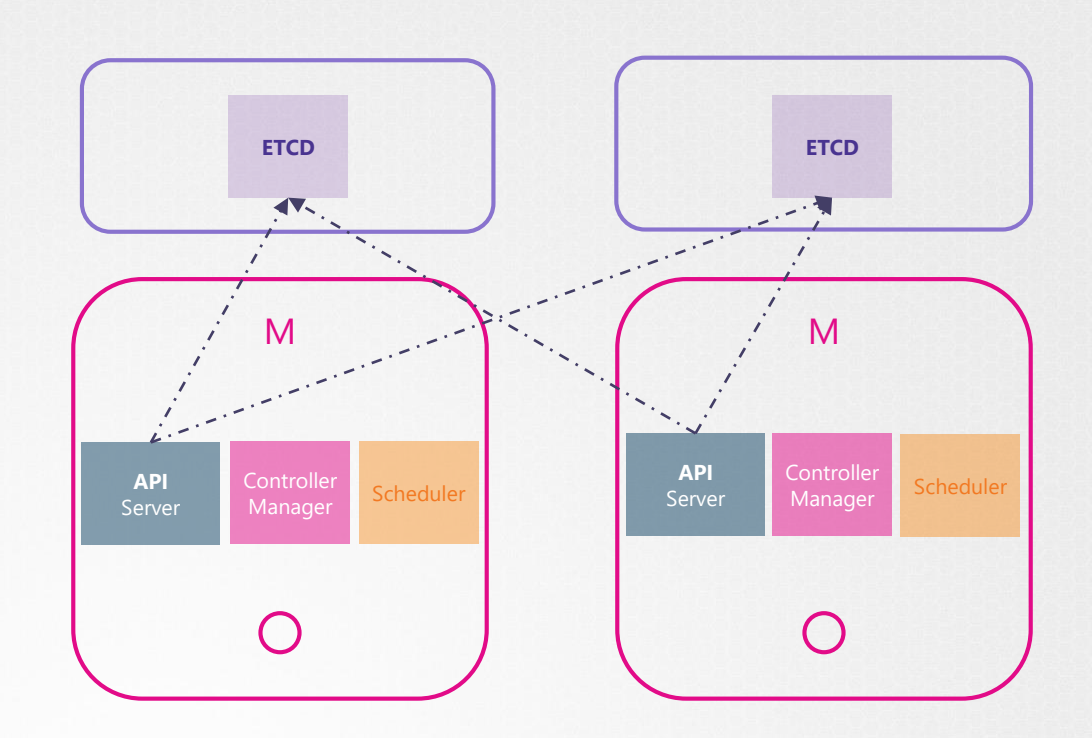

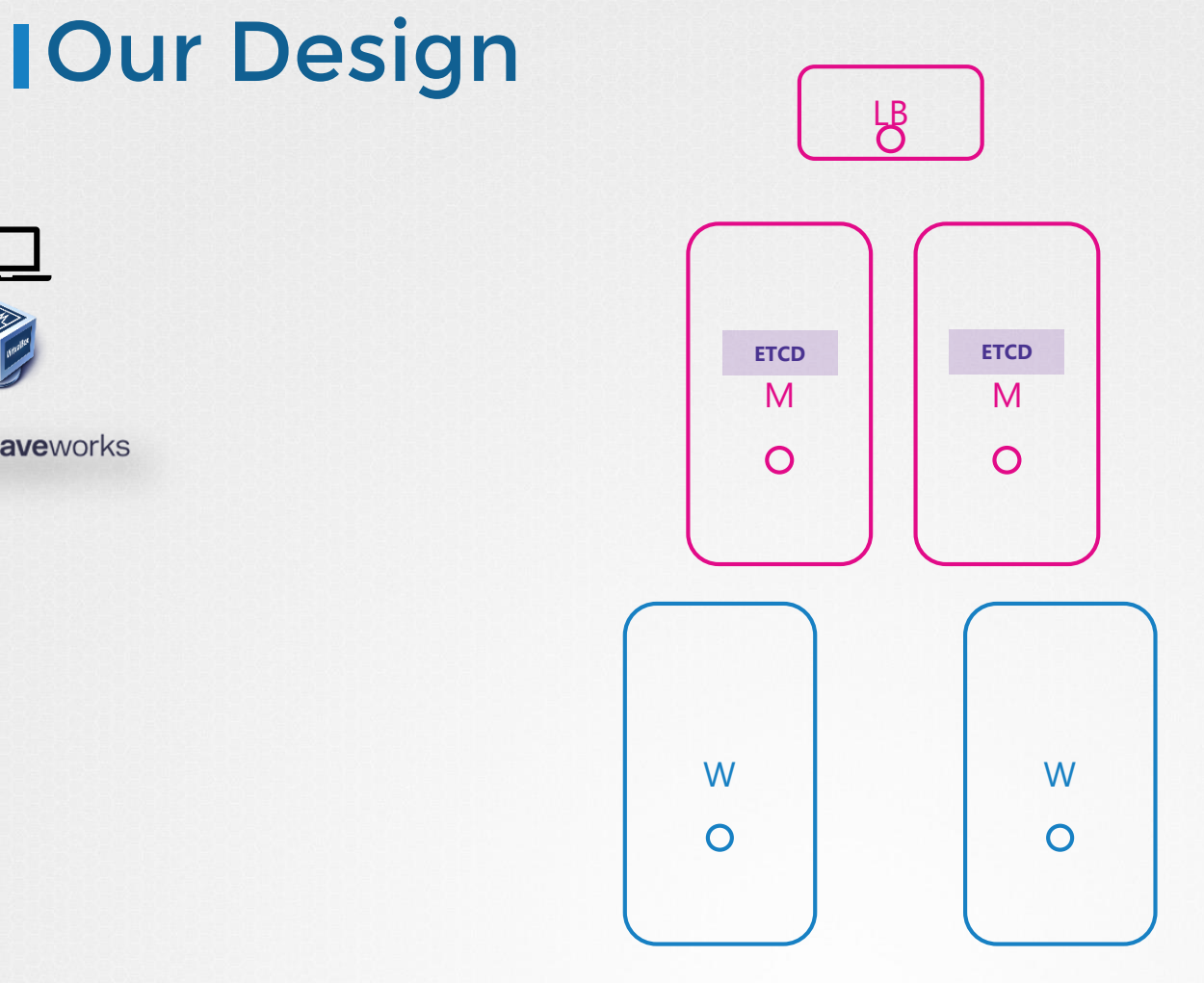

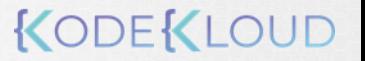

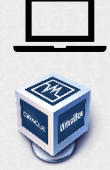

K weaveworks

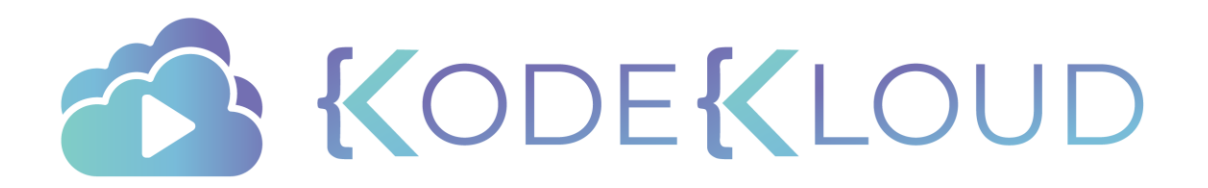

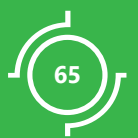

# DEMO Pre -Requisites

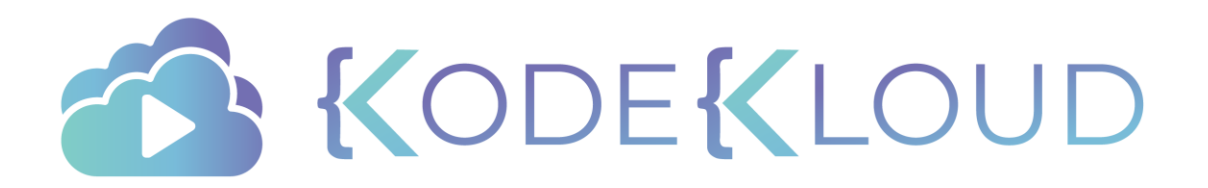

#### Course Objectives

- Core Concepts
- **Scheduling**
- Logging Monitoring
- Application Lifecycle Management
- Cluster Maintenance
- **Security**
- Storage
- **Networking**

Choose

Troubleshooting

- Installation, Configuration & Validation
	- Design a Kubernetes Cluster

Choose a Network Solution

HA Kubernetes Cluster

- Provision Infrastructure
- Secure Cluster Communication Kubernetes Infrastructure Config
	- Kubernetes Release Binaries
- TLS Bootstrapping a Node
	- Node end-to-end tests
- Run & Analyze end-to-end test

KODEKLO

- Install Kubernetes Master Nodes
- Install Kubernetes Worker Nodes

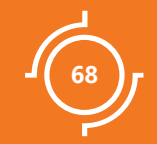

# Provision Infrastructure

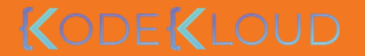

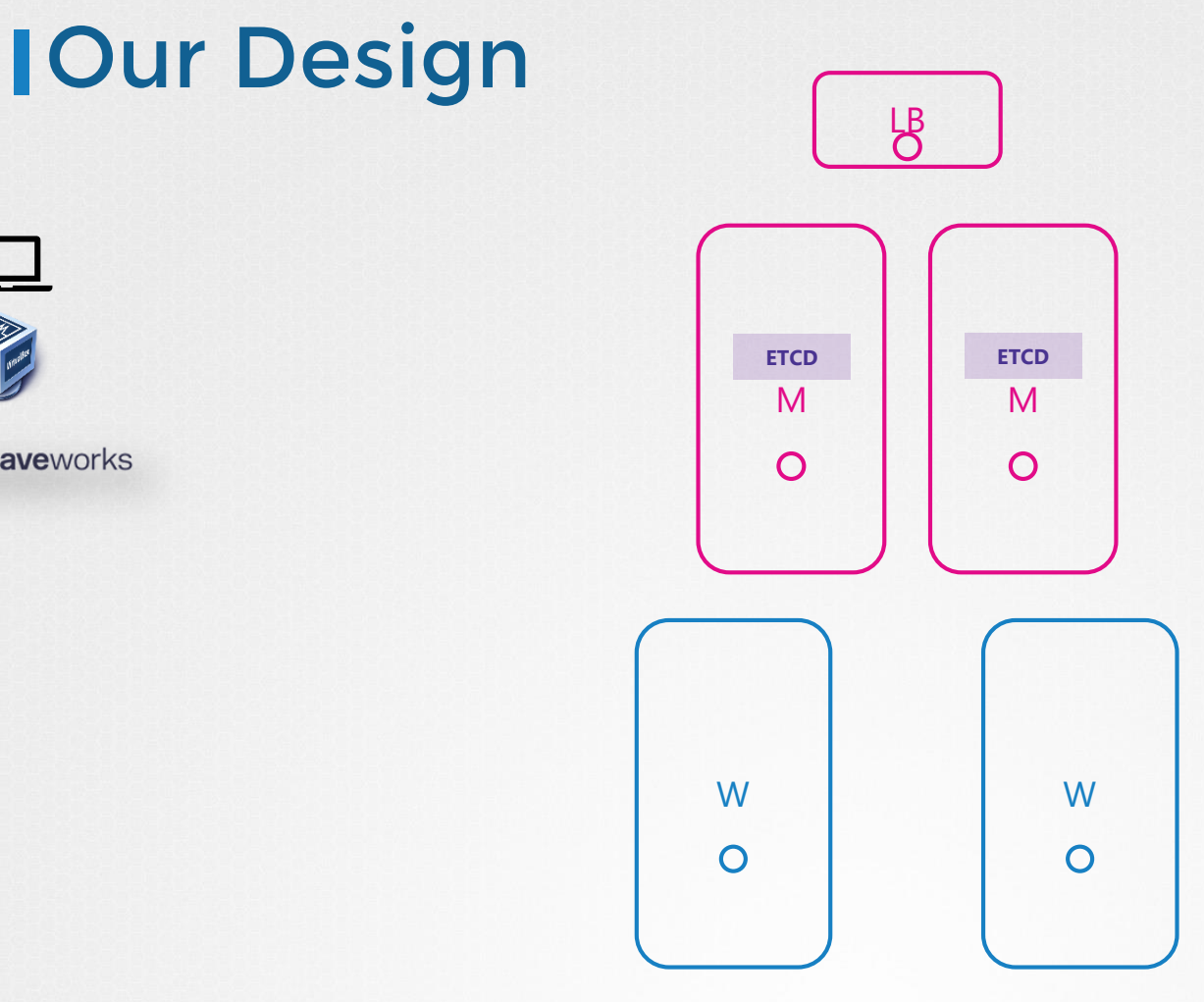

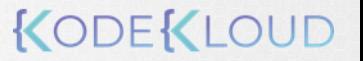

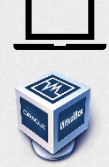

K weaveworks

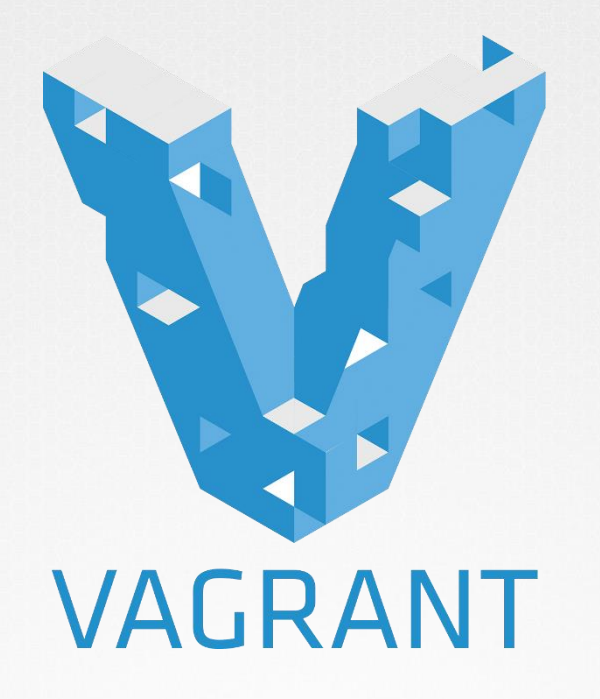

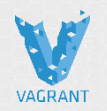

#### vagrant up

- Deploys 5 VMs 2 Master, 2 Worker and 1 Loadbalancer with the name 'kubernetes-ha-\* '
- Set's IP addresses in the range 192.168.5
- Add's a DNS entry to each of the nodes to access internet
- Install's Docker on the nodes

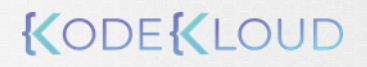

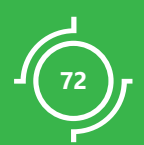

# DEMO Provision Infrastructure
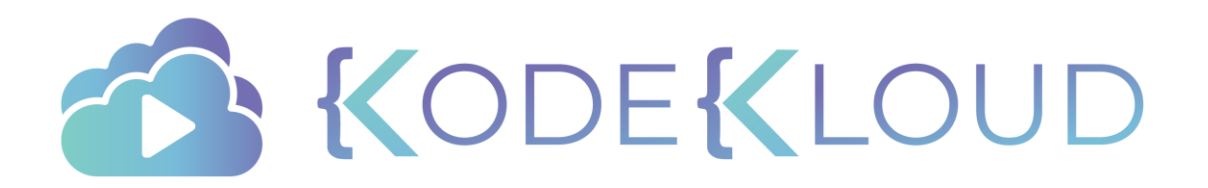

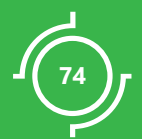

## DEMO Install Client Tools

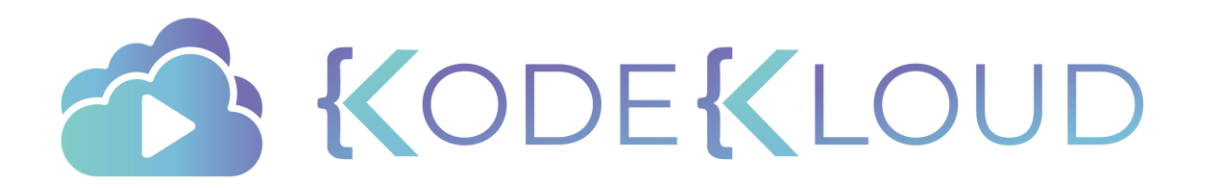

## Course Objectives **Scheduling** Application Lifecycle Management Logging Monitoring Core Concepts

- Cluster Maintenance
- **Security**
- Storage
- **Networking**
- Installation, Configuration & Validation
- Design a Kubernetes Cluster
- Choose Kubernetes Infrastructure Config
- Choose a Network Solution
- HA Kubernetes Cluster
- Troubleshooting
- Provision Infrastructure
	- Secure Cluster Communication (
	- Kubernetes Release Binaries
- TLS Bootstrapping a Node
	- Node end-to-end tests
- Run & Analyze end-to-end test
- Install Kubernetes Master Nodes
- Install Kubernetes Worker Nodes

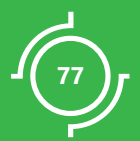

## DEMO Secure Cluster Communication

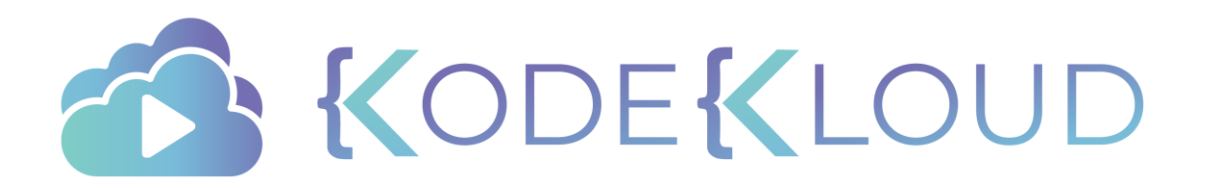

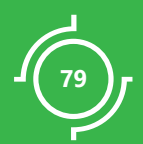

# DEMO Kube Config Files

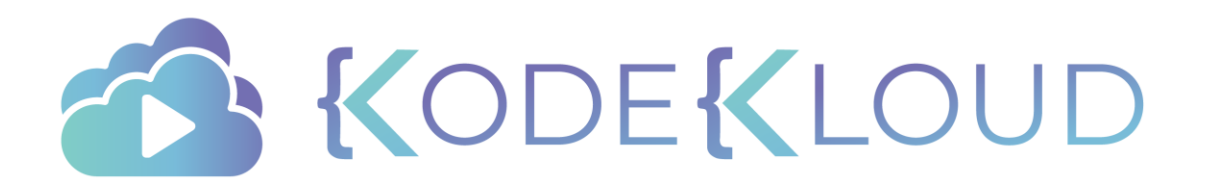

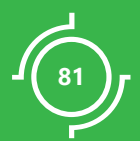

# DEMO Data Encryption

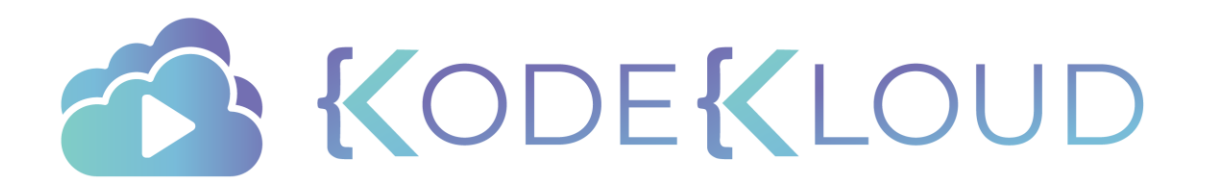

## Course Objectives

- Core Concepts
- **Scheduling**
- Logging Monitoring
- Application Lifecycle Management
- Cluster Maintenance
- **Security**
- Storage
- **Networking**
- Installation, Configuration & Validation
- Design a Kubernetes Cluster
- Choose Kubernetes Infrastructure Confi
- Choose a Network Solution
- HA Kubernetes Cluster
- Troubleshooting
- Provision Infrastructure
- Secure Cluster Communication  $\overline{\vee}$ 
	- Kubernetes Release Binaries
- TLS Bootstrapping a Node
	- Node end-to-end tests
- Run & Analyze end-to-end test
- Install Kubernetes Master Nodes
- Install Kubernetes Worker Nodes

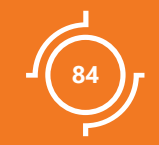

# Kubernetes Release Binaries

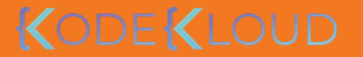

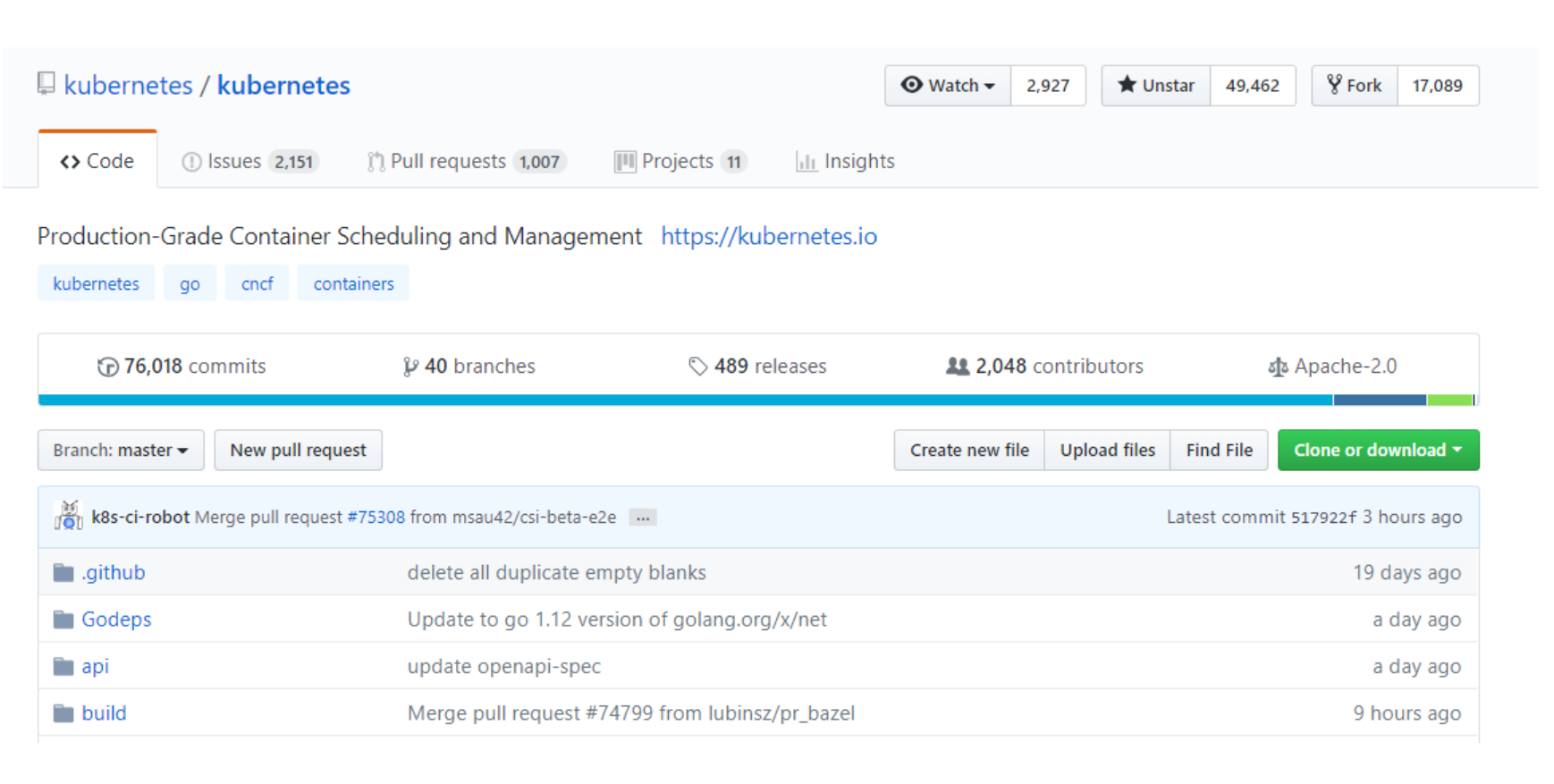

V1.13.3  $-0 - 721hfa7$ 

## $V1.13.3$

k8s-release-robot released this on Feb  $2 \cdot 64$  commits to release-1.13 since this release

See kubernetes-announce@ and CHANGELOG-1.13, md for details.

SHA512 for kubernetes.tar.gz:

151af896b72c7fd09c05da1a7685e8b2f167c717adbe5776f80a264171e5f3359a948af93642856e0bfbabb49d3bf9c274085ea cf6109c4b972ba5bc9d24b8a7

Additional binary downloads are linked in the CHANGELOG-1.13.md.

 $\blacktriangleright$  Assets 3

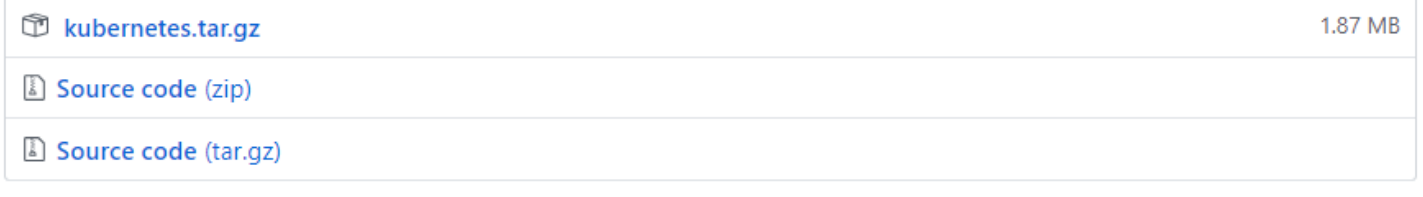

wget https://github.com/kubernetes/kubernetes/releases/download/v1.13.3/kubernetes.tar.gz

#### kubernetes.tar.gz

tar -xzvf kubernetes.tar.gz

kubernetes

cd kubernetes; ls

client cluster docs hack LICENSES platforms README.md server version

#### cluster/get-kube-binaries.sh

client/kubernetes-client-linux-amd64.tar.gz server/kubernetes-server-linux-amd64.tar.gz

Extracting /root/kubernetes/client/kubernetes-client-linux-amd64.tar.gz into /root/kubernetes/platforms/linux/amd64 Add '/root/kubernetes/client/bin' to your PATH to use newly-installed binaries.

cd server; tar –zxvf kubernetes-server-linux-amd64.tar.gz

Kubernetes/server

## KODEKLOU

#### cluster/get-kube-binaries.sh

Extracting /root/kubernetes/client/kubernetes-client-linux-amd64.tar.gz into /root/kubernetes/platforms/linux/amd64 Add '/root/kubernetes/client/bin' to your PATH to use newly-installed binaries.

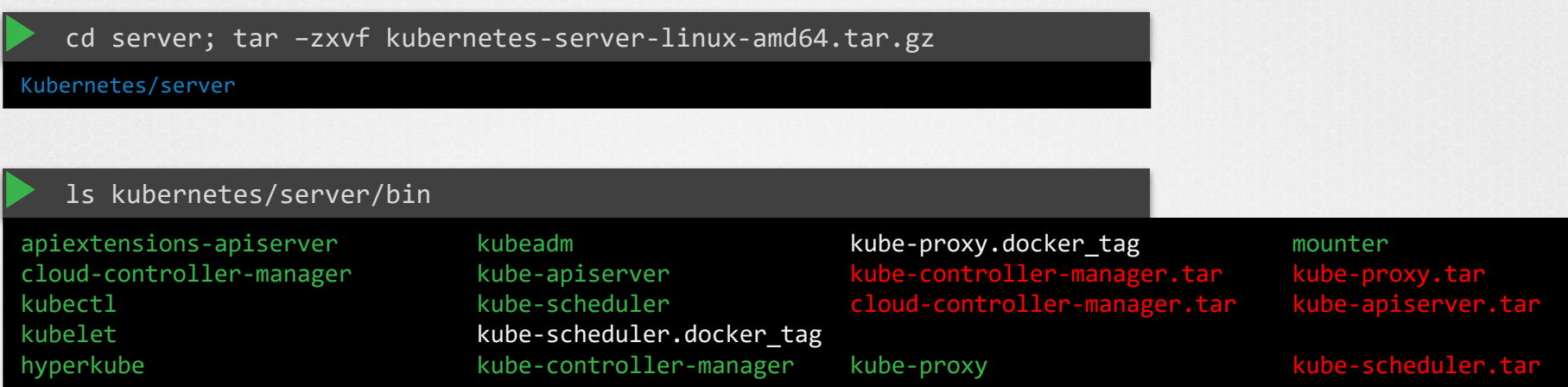

## KODEKLOUD

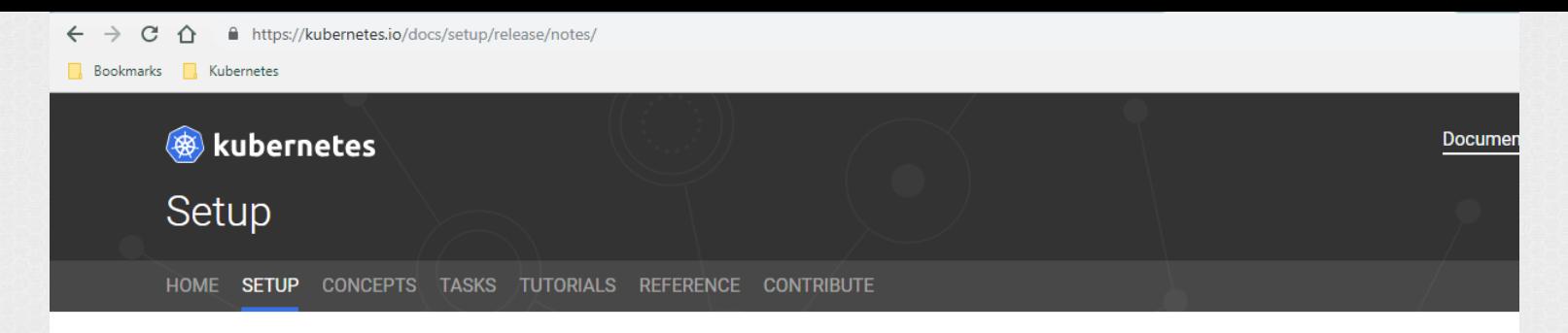

#### **Setup**

#### Picking the Right Solution

▼ Downloading Kubernetes

Building a release

#### v1.13 Release Notes

- ▶ Bootstrapping Clusters with kubeadm
- Turnkey Cloud Solutions
- Custom Cloud Solutions
- $\triangleright$  On-Premises VMs

Kubernetes Version and Version Skew **Support Policy** 

**Building Large Clusters** 

Running in Multiple Zones

**CRI** installation

Installing Kubernetes with Digital Rebar Provision (DRP) via KRIB

PKI Certificates and Requirements

Running Kubernetes Locally via Minikube

Validate Node Setup

#### v1.13 Release Notes

#### $v1.13.0$

- Downloads for v1.13.0
- Client Binaries
- Server Binaries
- Node Binaries
- **Kubernetes 1.13 Release Notes**
- Security Content
- Urgent Upgrade Notes
	- (No, really, you MUST do this before you upgrade)
- Known Issues
- Deprecations
- Major Themes
- SIG API Machinery
- · SIG Auth
- · SIG AWS
- · SIG Azure
- · SIG Big Data
- $\cdot$  SIG CLI
- · SIG Cloud Provider
- · SIG Cluster Lifecycle
- · SIG IBM Cloud
- **CIO ESCRETICIANO**

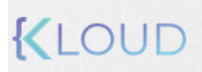

### **External Dependencies**

- Default etcd server is unchanged at v3.2.24 since Kubernetes 1.12. (#68318)
- The list of validated docker versions remain unchanged at 1.11.1, 1.12.1, 1.13.1, 17.03, 17.06, 17.09, 18.06 since Kubernetes 1.12, (#68495)
- The default Go version was updated to 1.11.2. (#70665)
- The minimum supported Go version was updated to 1.11.2 (#69386)
- CNI is unchanged at v0.6.0 since Kubernetes 1.10 (#51250)
- CSI is updated to 1.0.0. Pre-1.0.0 API support is now deprecated. (#71020])
- The dashboard add-on has been updated to v1.10.0. (#68450)
- Heapster remains at v1.6.0-beta, but is now retired in Kubernetes 1.13 (#67074)
- Cluster Autoscaler has been upgraded to v1.13.0 (#71513)
- kube-dns is unchanged at v1.14.13 since Kubernetes 1.12 (#68900)
- Influxdb is unchanged at v1.3.3 since Kubernetes 1.10 (#53319)
- Grafana is unchanged at v4.4.3 since Kubernetes 1.10 (#53319)
- Kibana has been upgraded to v6.3.2. (#67582)
- CAdvisor has been updated to v0.32.0 (#70964)
- fluentd-gcp-scaler has been updated to v0.5.0 (#68837)
- Fluentd in fluentd-elasticsearch is unchanged at v1.2.4 since Kubernetes 1.11 (#67434)

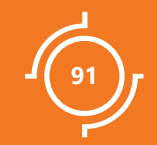

# DEMO Download Release Binaries

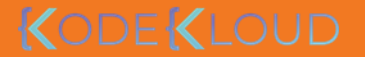

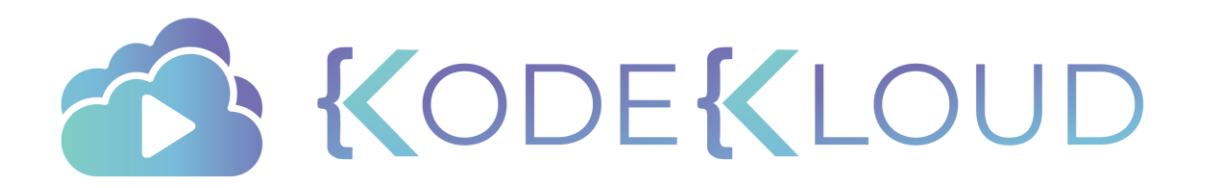

## Course Objectives

- Core Concepts
- Scheduling
- Logging Monitoring
- Application Lifecycle Management
- Cluster Maintenance
- **Security**
- Storage
- **Networking**
- Installation, Configuration & Validation
- Design a Kubernetes Cluster
- Choose Kubernetes Infrastructure Config
- Choose a Network Solution
- HA Kubernetes Cluster
- Troubleshooting
- Provision Infrastructure
- Secure Cluster Communication
- Kubernetes Release Binaries
- TLS Bootstrapping a Node
	- Node end-to-end tests
- Run & Analyze end-to-end test

KODEKLO

- Install Kubernetes Master Nodes
- Install Kubernetes Worker Nodes

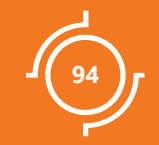

# Install Master

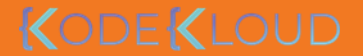

# Our Design

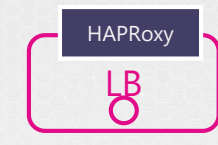

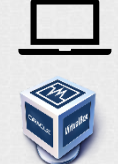

**K** weaveworks

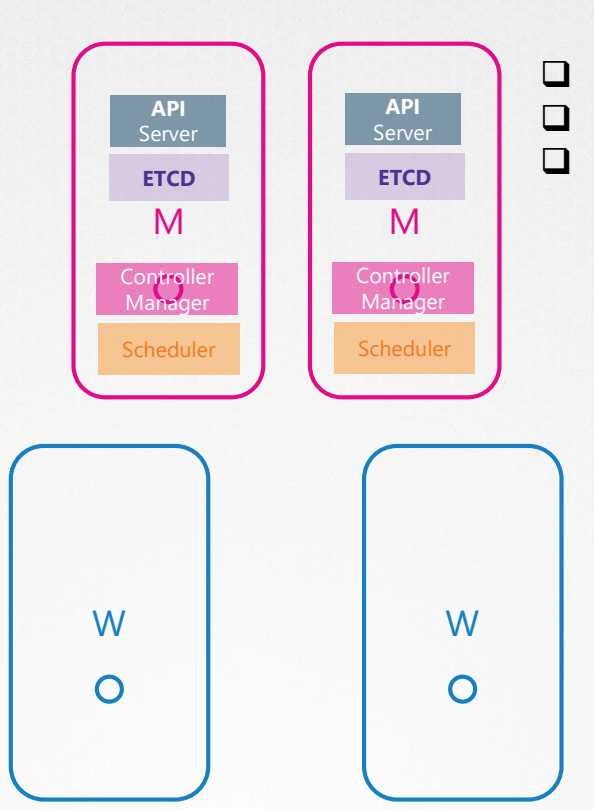

- Deploy ETCD Cluster
- Deploy Control Plane Components

KODEKLOUD

❑ Network Loadbalancer

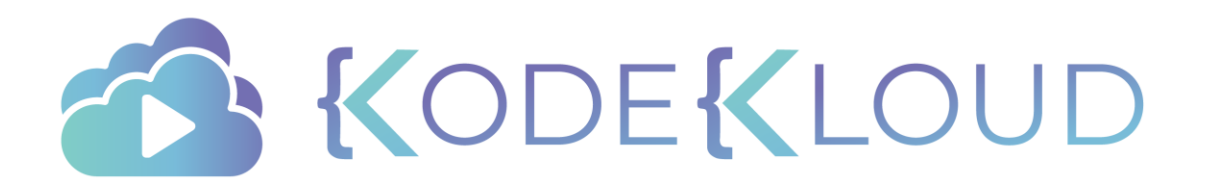

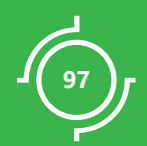

# DEMO<br>Install ETCD Cluster

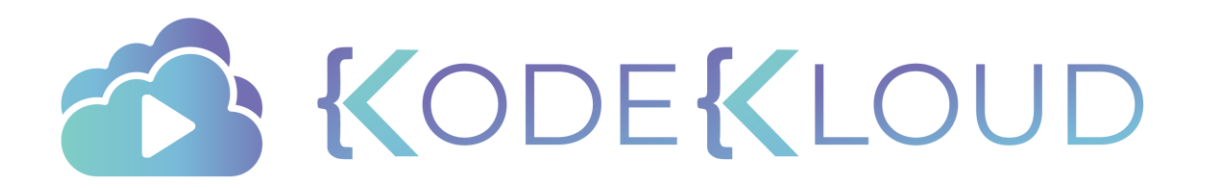

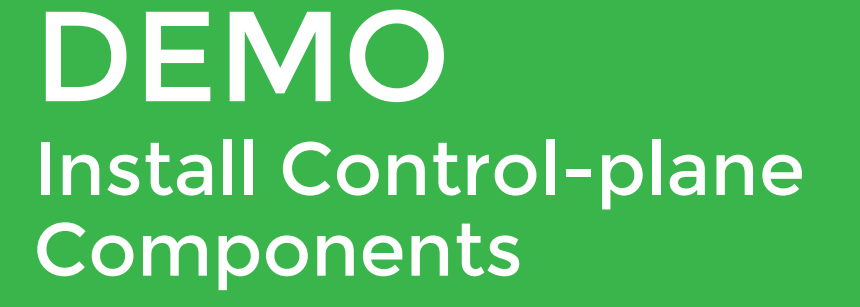

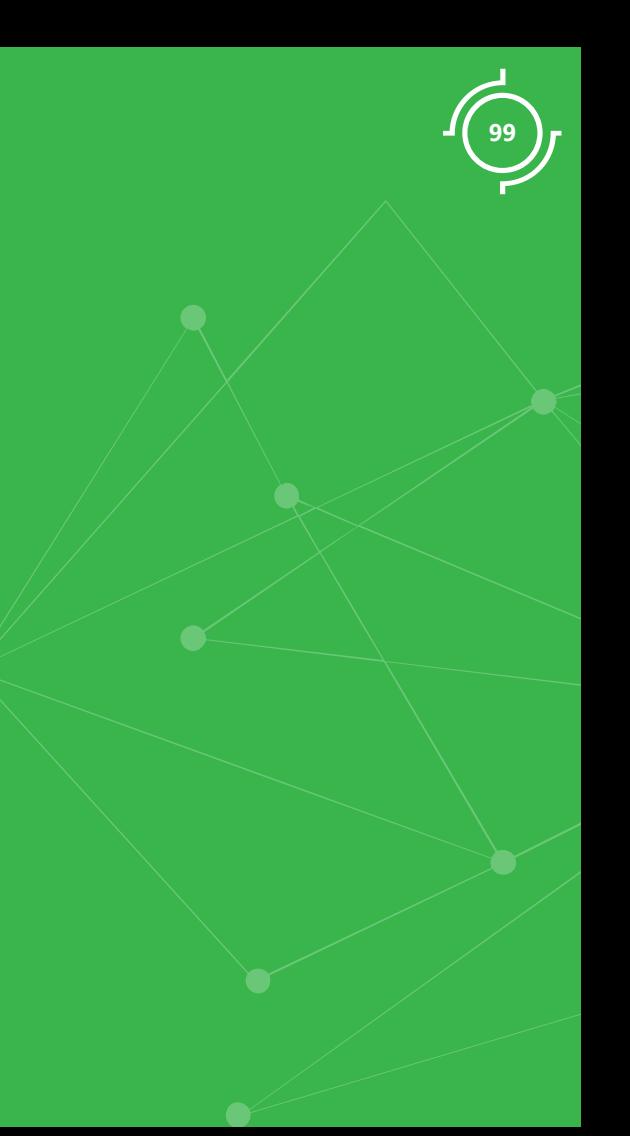

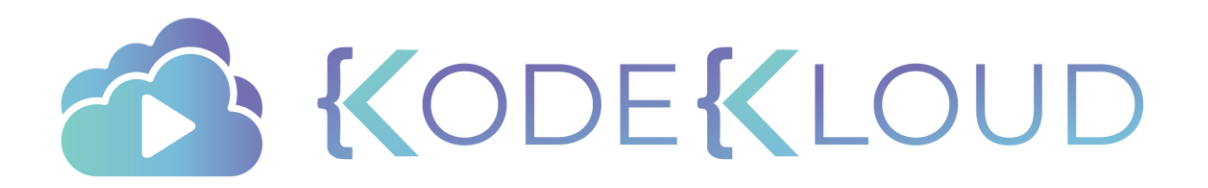

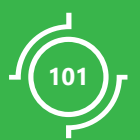

# DEMO Install Load Balancer

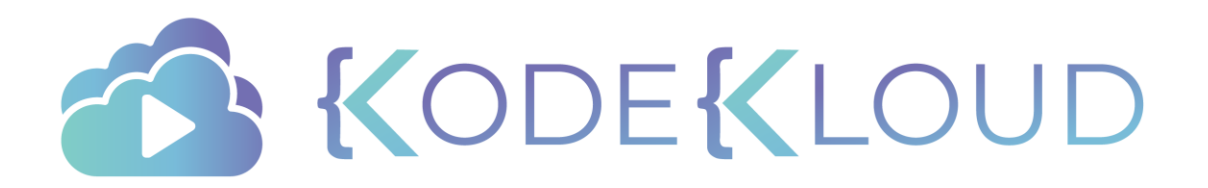

## Course Objectives

- Core Concepts
- Scheduling
- Logging Monitoring
- Application Lifecycle Management
- Cluster Maintenance
- **Security**
- Storage
- **Networking**
- Installation, Configuration & Validation
- Design a Kubernetes Cluster
- Choose Kubernetes Infrastructure Config
- Choose a Network Solution
- HA Kubernetes Cluster
- Troubleshooting

Provision Infrastructure

 $\checkmark$ 

- Secure Cluster Communication
- Kubernetes Release Binaries
- TLS Bootstrapping a Node
	- Node end-to-end tests
- Run & Analyze end-to-end test
- Install Kubernetes Master Nodes
	- Install Kubernetes Worker Nodes

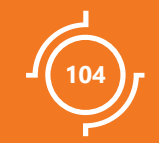

# **Install Worker** Nodes

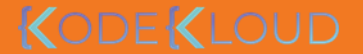

# Our Design

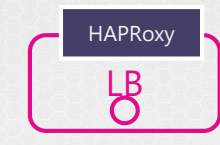

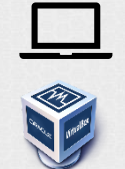

**K** weaveworks

- ❑ Generate CERTs for Worker-1
- ❑ Configure Kubelet for Worker-1
- ❑ Renew Certificates
- ❑ Configure kube-proxy

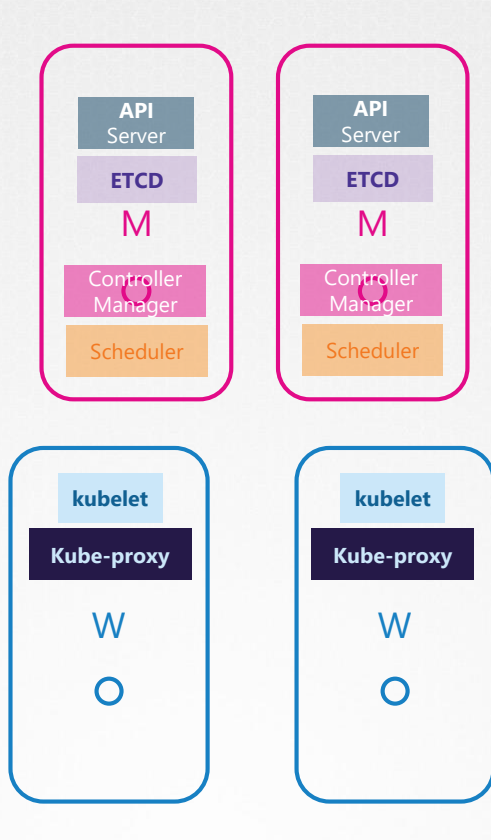

- ✓ Deploy ETCD Cluster
- ✓ Deploy Control Plane Components
- ✓ Network Loadbalancer

- **TLS Bootstrap:**
- ❑ Worker-2 to create and configure certificates by itself
- ❑ Configure Kubelet for Worker-2
- ❑ Worker-2 to renew certificates by itself
- ❑ Configure kube-proxy

## KODEKLOUD

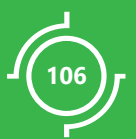

# DEMO Install Worker-1

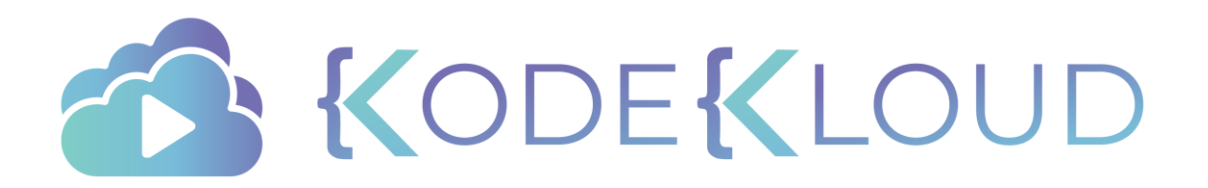

## Course Objectives

- Core Concepts
- Scheduling
- Logging Monitoring
- Application Lifecycle Management
- Cluster Maintenance
- **Security**
- Storage
- **Networking**
- Installation, Configuration & Validation
- Design a Kubernetes Cluster
- Choose Kubernetes Infrastructure Config
- Choose a Network Solution
- HA Kubernetes Cluster
- Troubleshooting
- Provision Infrastructure
	- Secure Cluster Communication
- Kubernetes Release Binaries
- **TLS Bootstrapping a Node**
- Node end-to-end tests
- Run & Analyze end-to-end test
- Install Kubernetes Master Nodes
- Install Kubernetes Worker Nodes
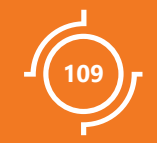

# TLS Bootstrap Kubelet

# Our Design

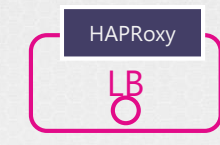

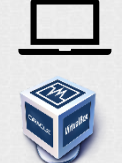

**K** weaveworks

- ✓ Generate CERTs for Worker-1
- ✓ Configure Kubelet for Worker-1
- ✓ Renew Certificates
- ✓ Configure kube-proxy

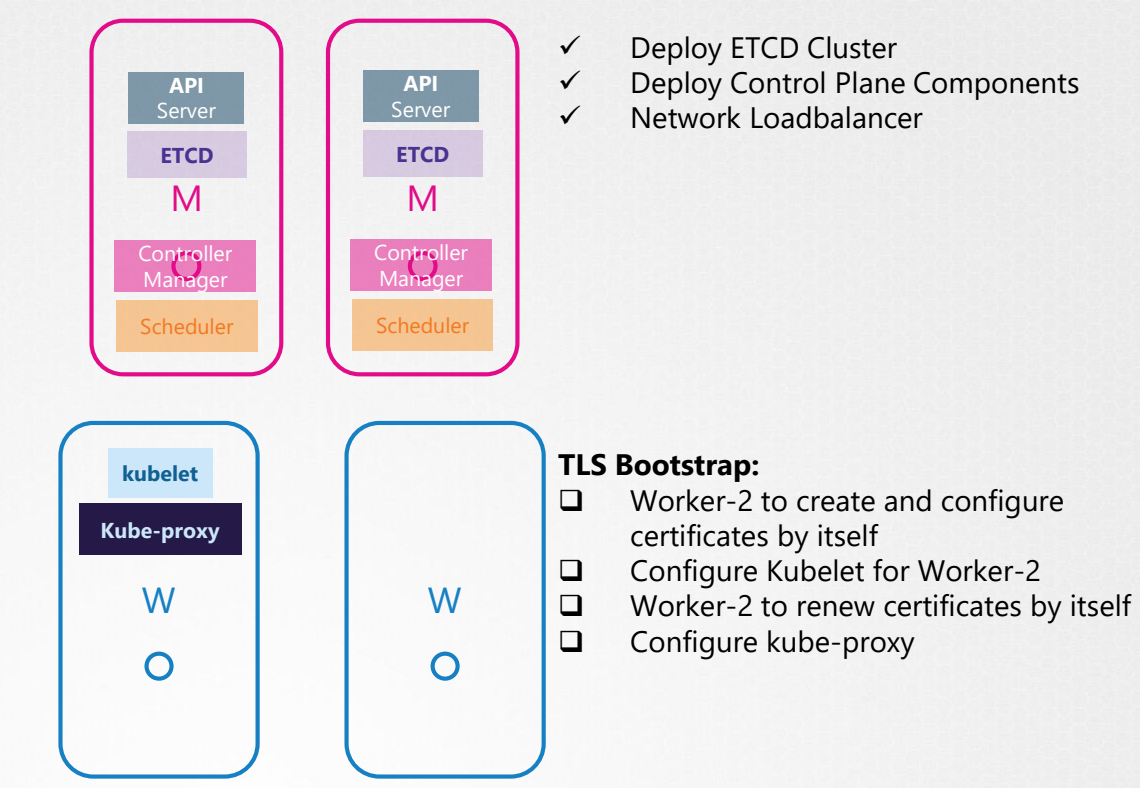

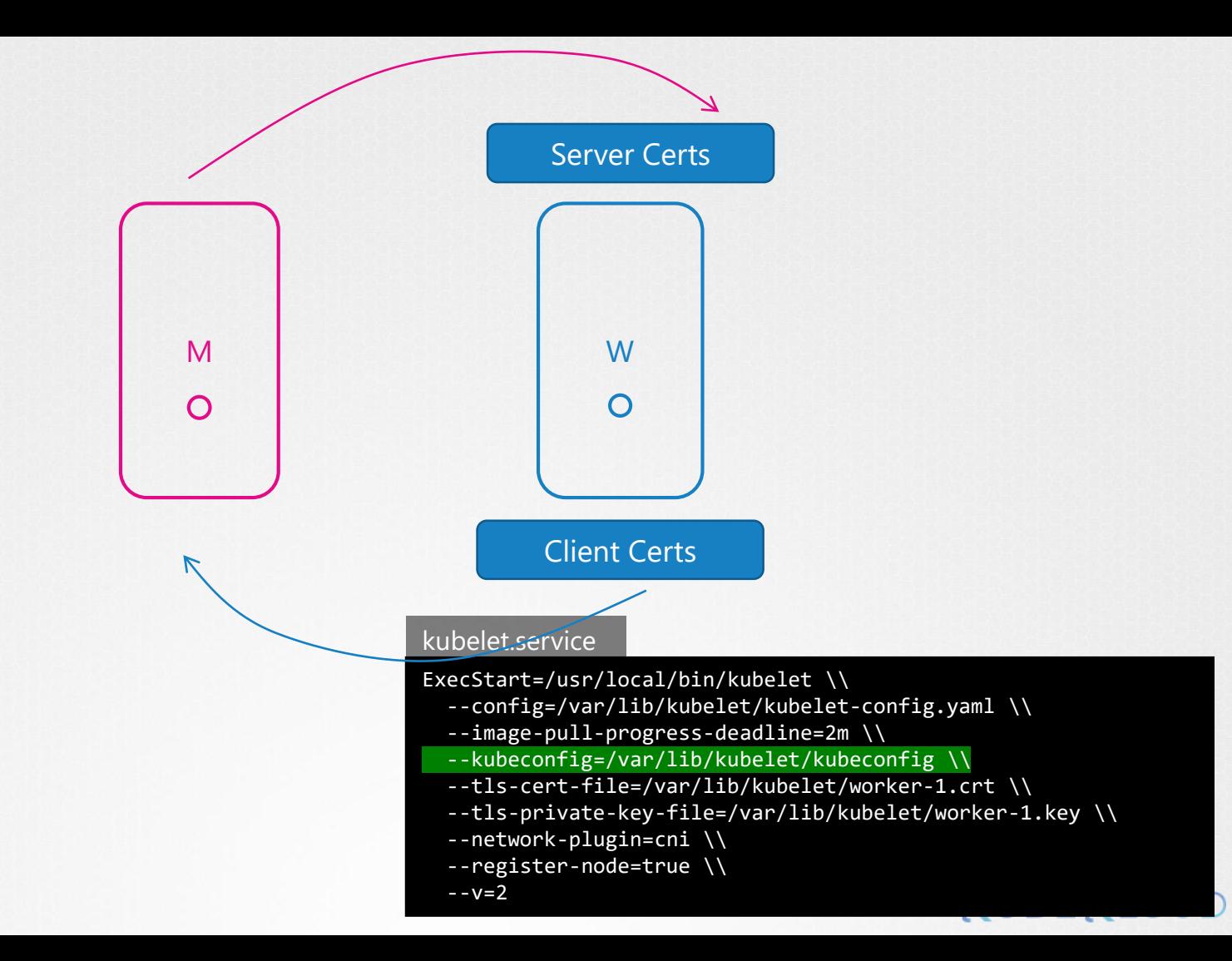

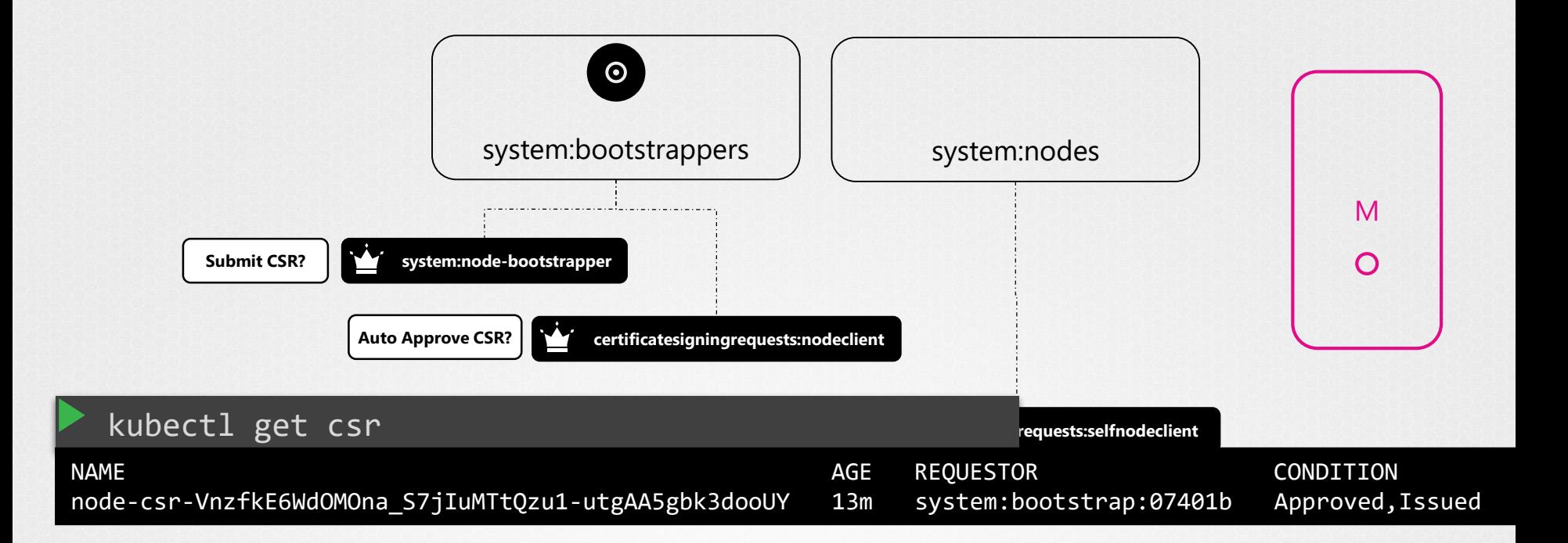

- 1. Create Bootstrap Token and associate it to group **system:bootstrappers**
- 2. Assign Role **system:node-bootstrapper** to group **system:bootstrappers**
- 3. Assign Role **system:certificates.k8s.io:certificatesigningrequests:nodeclient** to group **system:bootstrappers**
- 4. Assign Role **system:certificates.k8s.io:certificatesigningrequests:selfnodeclient** to group **system:nodes**

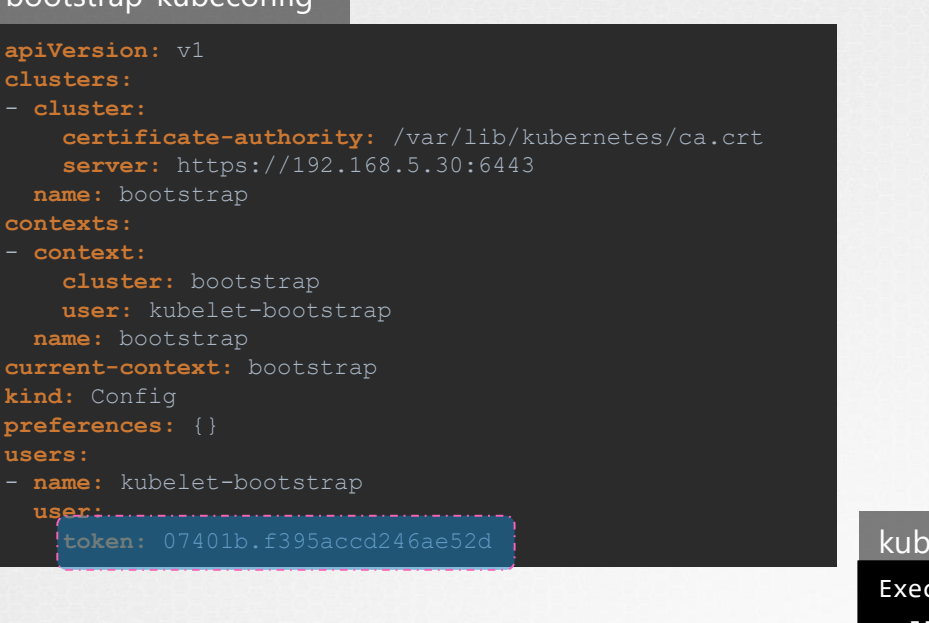

bootstrap-kubeconfig

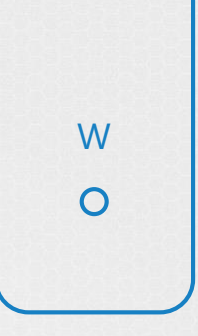

#### belet.service

- $cStart$ =/usr/local/bin/kubelet \\
	- \config=/var/lib/kubelet/kubelet-config.yaml
	- --image-pull-progress-deadline=2m \\
	- --bootstrap-kubeconfig="/var/lib/kubelet/bo --bootstrap-kubeconfig="/var/lib/kubelet/bootstrap-kubeconfig" \\
	- --tls-cert-file=/var/lib/kubelet/worker-1.crt \\
	- --tls-private-key-file=/var/lib/kubelet/worker-1.key \\
	- --network-plugin=cni \\
	- --register-node=true \\

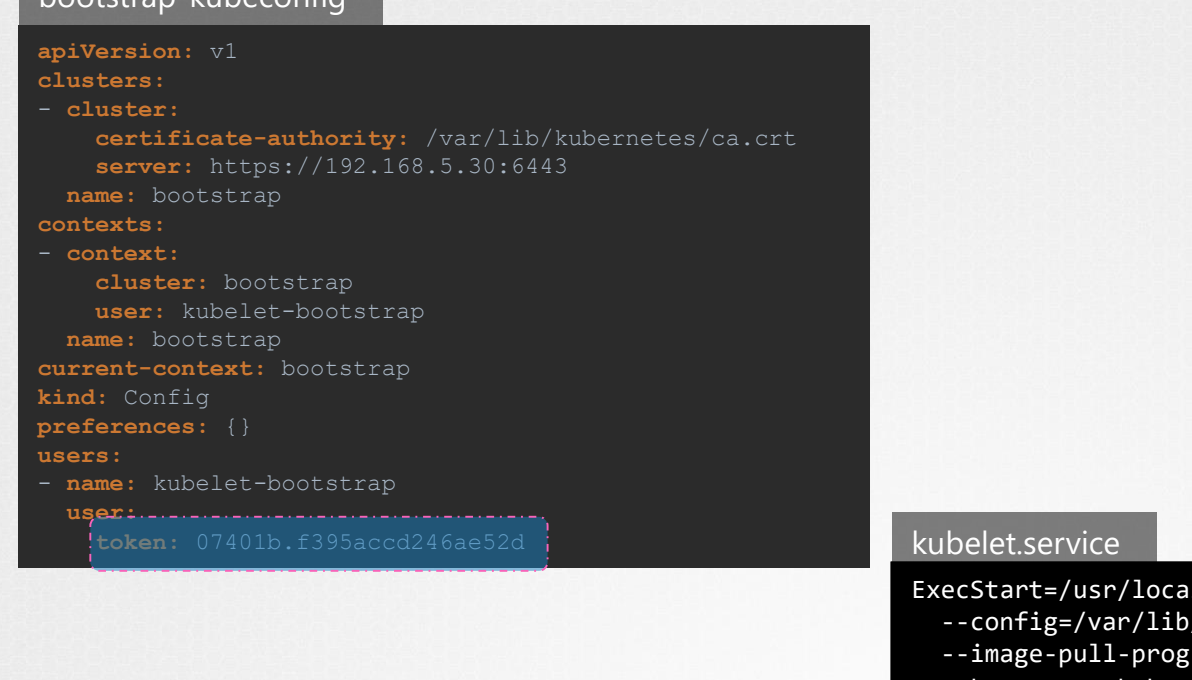

bootstrap-kubeconfig

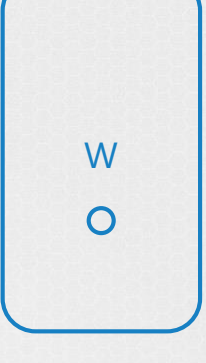

- $1/b$ in/kubelet \\
	- $\frac{1}{\sqrt{\frac{1}{\pi}}}$ /kubelet-config.yaml
	- $res$ -deadline=2m \\
	- --bootstrap-kubeconfig="/var/lib/kubelet/bootstrap-kubeconfig" \\
	- --rotate-certificates=true \\
	- --tls-cert-file=/var/lib/kubelet/worker-1.crt \\
	- --tls-private-key-file=/var/lib/kubelet/worker-1.key \\
	- --network-plugin=cni \\
	- --register-node=true \\

#### bootstrap-kubeconfig

**apiVersion:** v1

#### **clusters:**

- **cluster:**

**certificate-authority:** /var/lib/kubernetes/ca.crt **server:** https://192.168.5.30:6443 **name:** bootstrap

#### **contexts:**

#### - **context:**

**cluster:** bootstrap **user:** kubelet-bootstrap **name:** bootstrap **current-context:** bootstrap **kind:** Config **preferences:** {} **users:** - **name:** kubelet-bootstrap

```
user:
token: 07401b.f395accd246ae52d
```
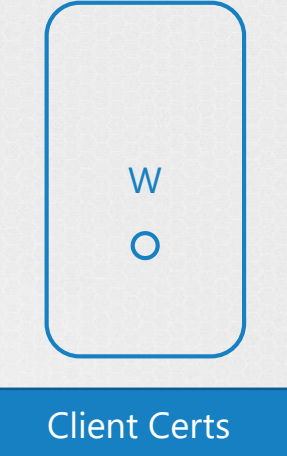

#### kubelet.service

- ExecStart=/usr/local/bin/kubelet \\ ExecStart=/usr/local/bin/kubelet \\
	- --config=/var/lib/kubelet/kubelet-config.yaml \\ --config=/var/lib/kubelet/kubelet-config.yaml \\
	- --image-pull-progress-deadline=2m \\ --image-pull-progress-deadline=2m \\
	- --bootstrap-kubeconfig="/var/lib/kubelet/bootstrap-kubeconfig" \\
	- --rotate-certificates=true \\
	- --rotate-server-certificates=true \\  $-$ tls-private-key-file=/variate-key-file=/var/lib/kubelet/worker-1.key  $\lambda$  $\frac{1}{\sqrt{2}}$
	- --network-plugin=cni \\
	- --register-node=true \\

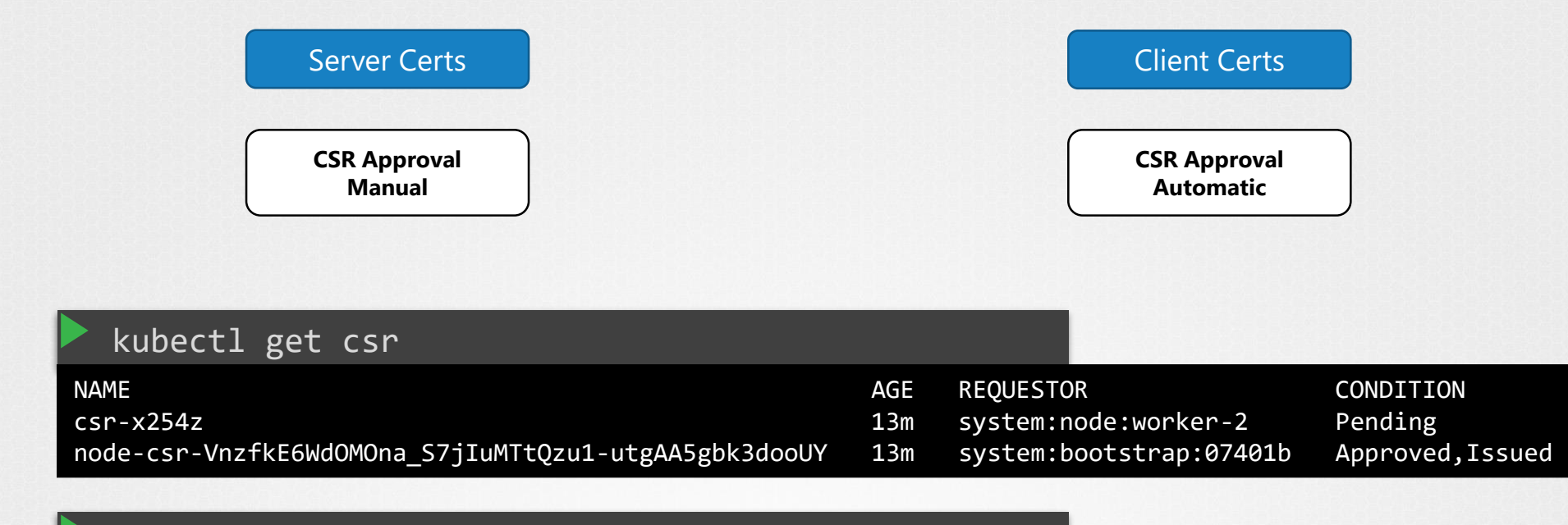

#### kubectl certificate approve csr-x254z

csr-x254z approved!

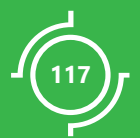

# DEMO **TLS Bootstrap Kubelet**

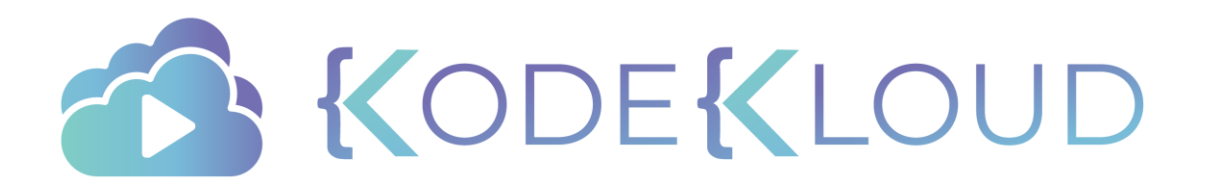

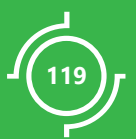

# **DEMO** Configure KubeConfig File

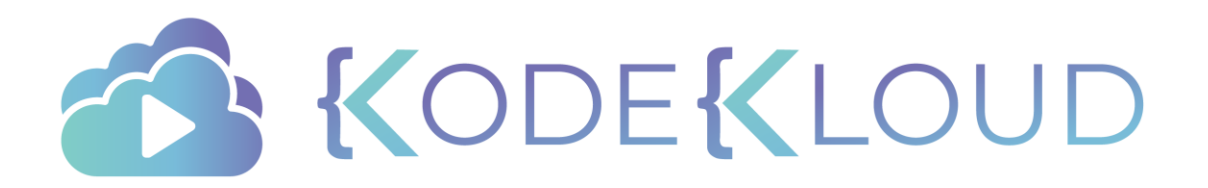

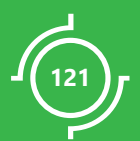

# DEMO Provision Networking

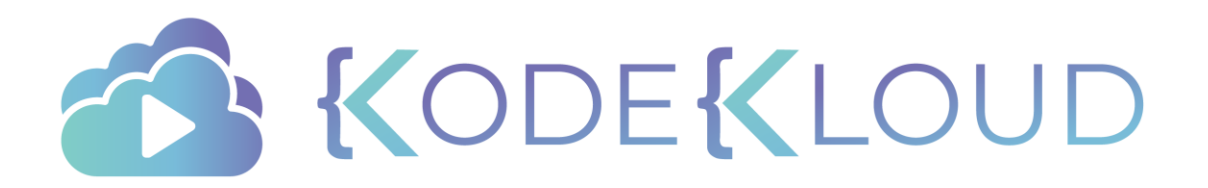

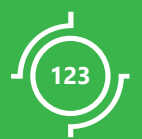

# **DEMO** KubeApi Server to Kubelet **Connectivity**

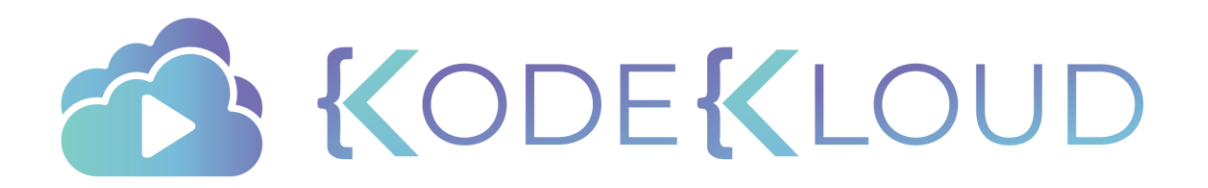

# DEMO Deploy DNS - CoreDNS

**125**

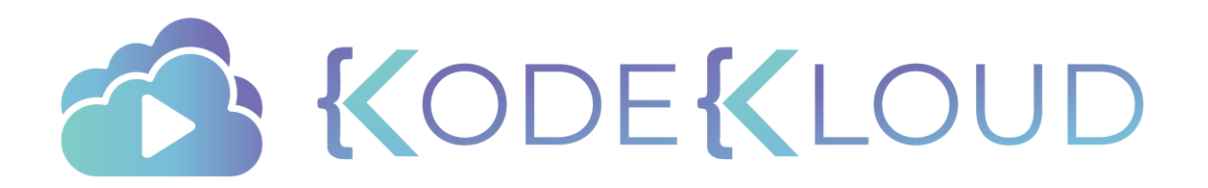

## Course Objectives

- Core Concepts
- Scheduling
- Logging Monitoring
- Application Lifecycle Management
- Cluster Maintenance
- **Security**
- Storage
- **Networking**
- Installation, Configuration & Validation
	- Design a Kubernetes Cluster
- Choose  $\checkmark$ Kubernetes Infrastructure Config
- Choose a Network Solution
- HA Kubernetes Cluster
- Troubleshooting
- Provision Infrastructure
- Secure Cluster Communication
- Kubernetes Release Binaries
- Node end-to-end tests

TLS Bootstrapping a Node

Run & Analyze end-to-end test

KODEKLO

- Install Kubernetes Master Nodes
- Install Kubernetes Worker Nodes

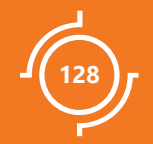

# Node end-to-end Tests

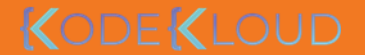

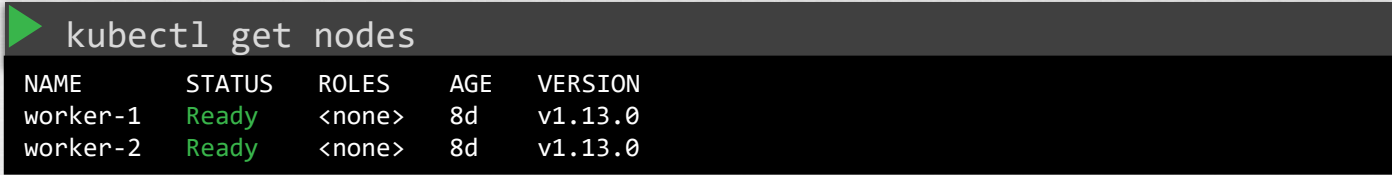

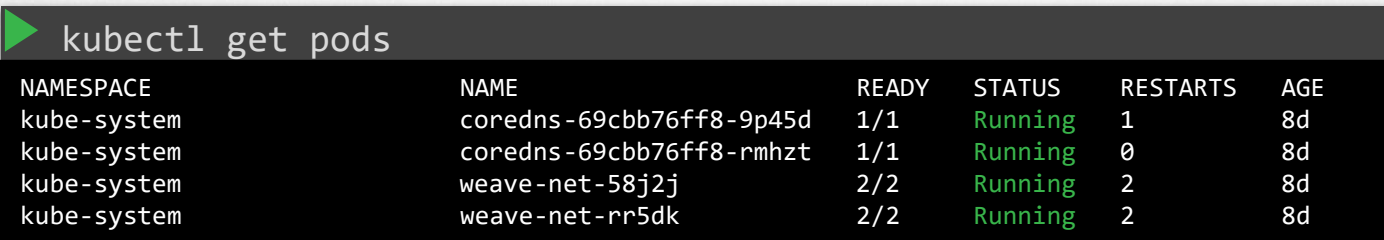

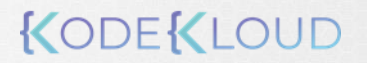

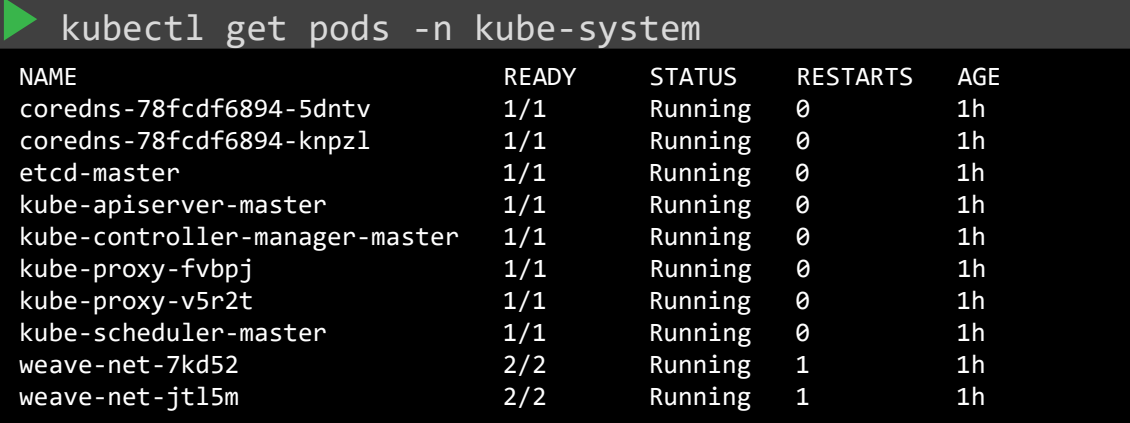

#### service kube-apiserver status

● kube-apiserver.service - Kubernetes API Server Loaded: loaded (/etc/systemd/system/kube-apiserver.service; enabled; vendor preset: enabled) Active: active (running) since Wed 2019-03-20 07:57:25 UTC; 1 weeks 1 days ago Docs: https://github.com/kubernetes/kubernetes Main PID: 15767 (kube-apiserver) Tasks: 13 (limit: 2362)

#### service kube-controller-manager status

● kube-controller-manager.service - Kubernetes Controller Manager Loaded: loaded (/etc/systemd/system/kube-controller-manager.service; enabled; vendor preset: enabled) Active: active (running) since Wed 2019-03-20 07:57:25 UTC; 1 weeks 1 days ago Docs: https://github.com/kubernetes/kubernetes Main PID: 15771 (kube-controller) Tasks: 10 (limit: 2362)

#### service kube-scheduler status

● kube-scheduler.service - Kubernetes Scheduler Loaded: loaded (/etc/systemd/system/kube-scheduler.service; enabled; vendor preset: enabled) Active: active (running) since Fri 2019-03-29 01:45:32 UTC; 11min ago Docs: https://github.com/kubernetes/kubernetes Main PID: 28390 (kube-scheduler) Tasks: 10 (limit: 2362)

#### service kubelet status

● kubelet.service - Kubernetes Kubelet Loaded: loaded (/etc/systemd/system/kubelet.service; enabled; vendor preset: enabled) Active: active (running) since Wed 2019-03-20 14:22:06 UTC; 1 weeks 1 days ago Docs: https://github.com/kubernetes/kubernetes Main PID: 1281 (kubelet) Tasks: 24 (limit: 1152)

#### service kube-proxy status

```
● kube-proxy.service - Kubernetes Kube Proxy
 Loaded: loaded (/etc/systemd/system/kube-proxy.service; enabled; vendor preset: enabled)
 Active: active (running) since Wed 2019-03-20 14:21:54 UTC; 1 weeks 1 days ago
   Docs: https://github.com/kubernetes/kubernetes
Main PID: 794 (kube-proxy)
  Tasks: 7 (limit: 1152)
```
kubectl run nginx

deployment.apps/nginx created

kubectl get pods

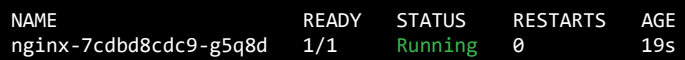

#### kubectl scale --replicas=3 deploy/nginx

deployment.extensions/nginx scaled

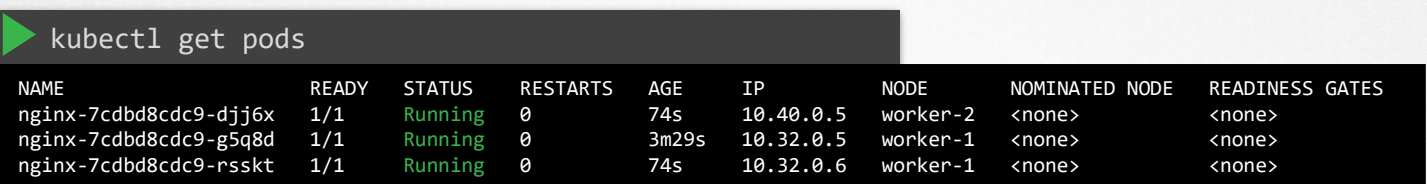

kubectl expose deployment nginx --port=80 --type=NodePort

service/nginx exposed

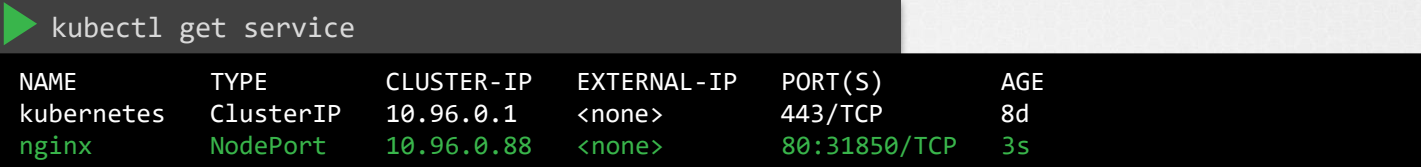

curl http://worker-1:31850

... <h1>Welcome to nginx!</h1>

...

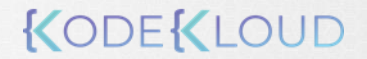

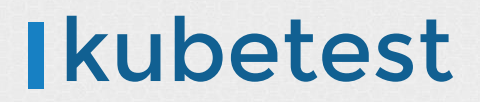

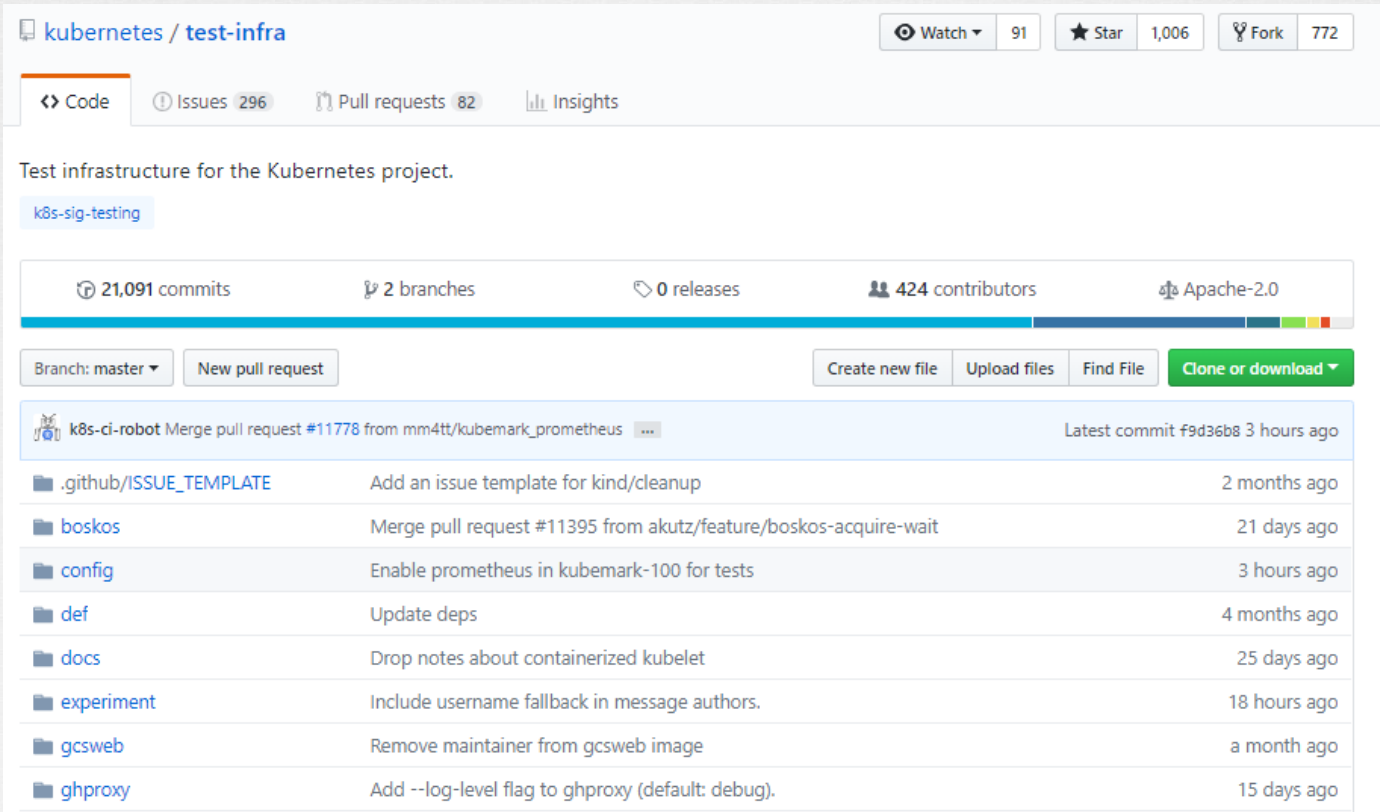

## **Ikubetest - Tests**

# $e2e: ~1000$

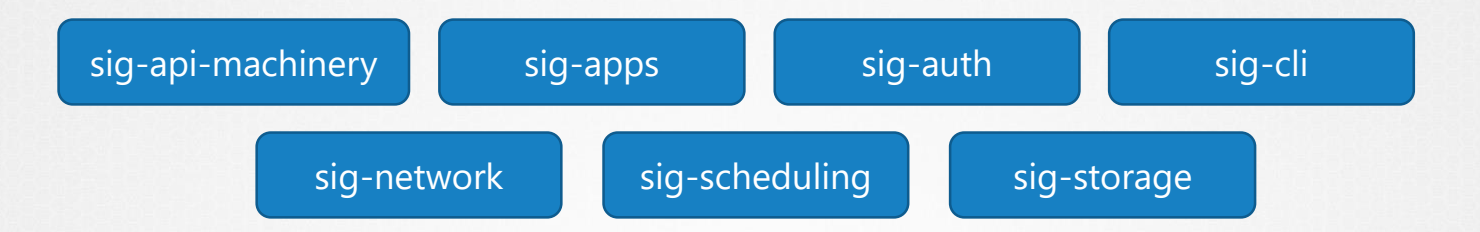

# kubetest - Tests

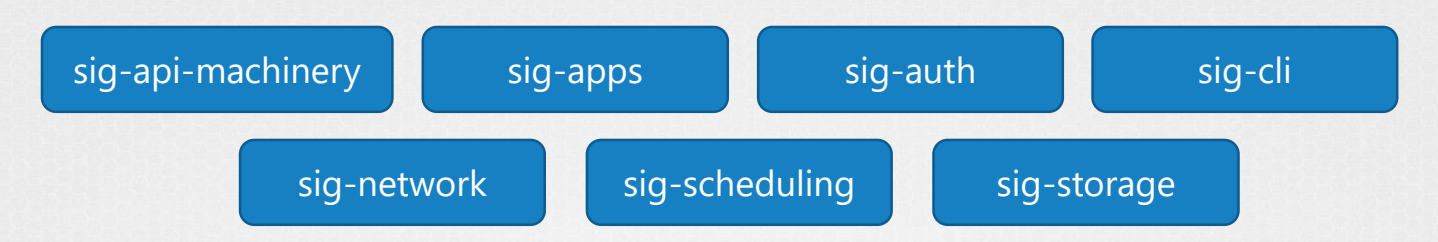

- $\checkmark$  Networking should function for intra-pod communication (http)
- $\checkmark$  Services should serve a basic endpoint from pods
- $\checkmark$  Service endpoints latency should not be very high
- DNS should provide DNS for services

- $\checkmark$  Secrets should be consumable in multiple volumes in a pod
- $\checkmark$  Secrets should be consumable from pods in volume with mappings
- ConfigMap should be consumable from pods in volume

### KODEKLO

# kubetest - Tests

- $\checkmark$  Networking should function for intra-pod communication (http)
	- **1. Prepare:** Creates a namespace for this test
	- 2. Creates Test Pod in this namespace Waits for the PODs to come up
	- **3. Test:** Executes curl on one pod to reach the IP of another over HTTP
	- 4. Record the result
	- **5. Cleanup:** Delete the namespace

[sig-network] Networking Granular Checks: Pods should function for intra-pod communication: http [NodeConformance] [Confo STEP: Building a namespace api object STEP: Performing setup for networking test in namespace e2e-tests-pod-networ Mar 14 11:35:19.315: INFO: Waiting up to 10m0s for all (but  $\theta$ ) nodes to be s STEP: Creating test pods Mar 14 11:35:39.522: INFO: ExecWithOptions  ${Command:}$ [/bin/sh -c curl -g -q -'http://10.32.0.8:8080/dial?request=hostName&protocol=http&host=10.32.0.7&po drstd PodName:host-test-container-pod ContainerName:hostexec Stdin:<nil> Cap PreserveWhitespace:false} Mar 14 11:35:39.522: INFO: >>> kubeConfig: /root/.kube/config Mar 14 11:35:39.656: INFO: Waiting for endpoints: map[] Mar 14 11:35:39.660: INFO: ExecWithOptions  ${Command:}$  /bin/sh -c curl -g -q  $'$ http://10.32.0.8:8080/dial?request=hostName&protocol=http&host=10.38.0.12&port= drstd PodName:host-test-container-pod ContainerName:hostexec Stdin:<nil> Cap PreserveWhitespace:false} Mar 14 11:35:39.660: INFO: >>> kubeConfig: /root/.kube/config STEP: Destroying namespace "e2e-tests-pod-network-test-drstd" for this suite.

## KODEKLOL

## Kubernetes Test-Infra

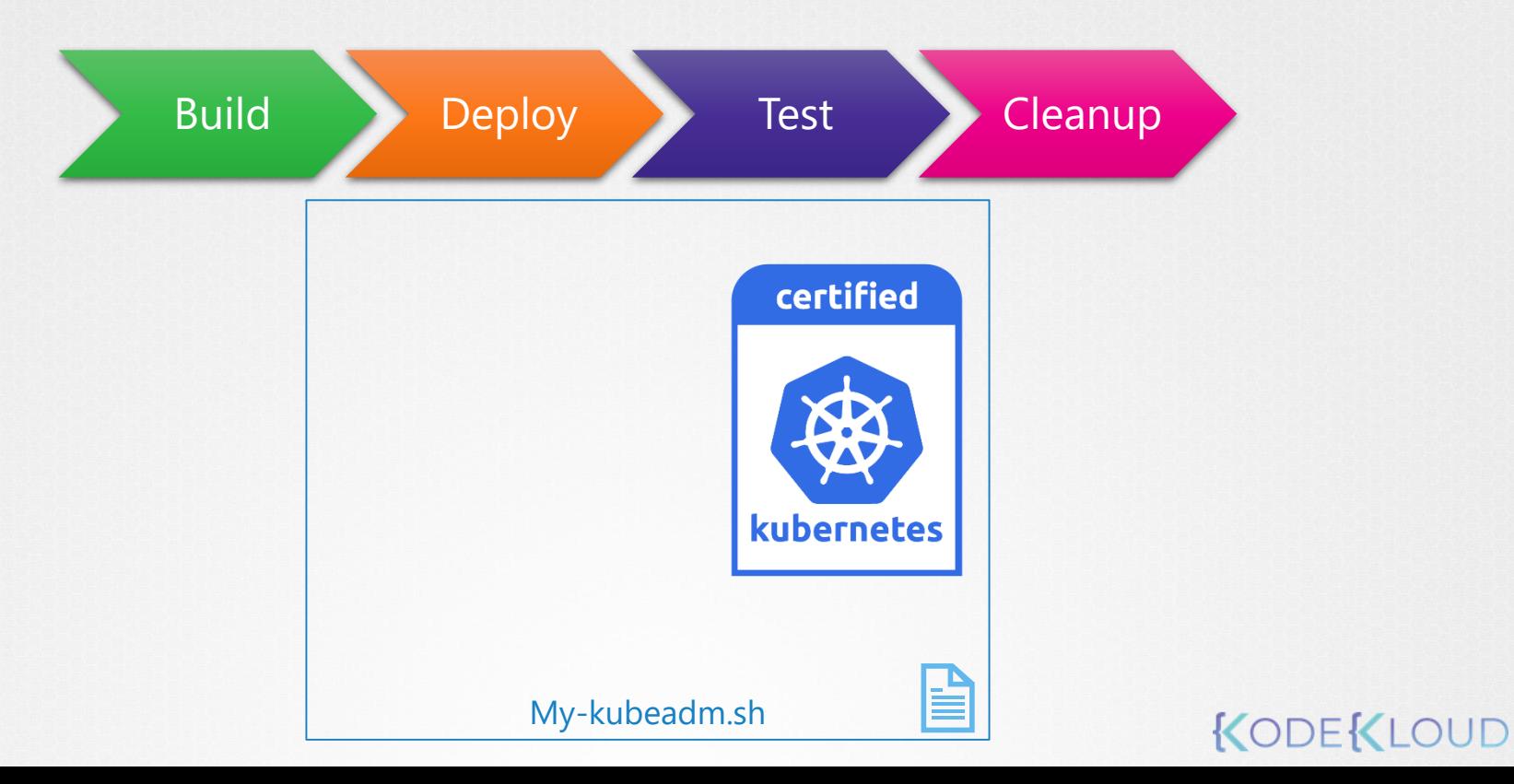

## **IKubetest - Tests**

## $e2e: ~1000$

# conformance:  $\sim$ 160

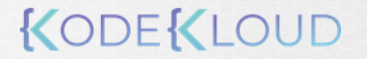

## Kubetest - Tests

## $e2e: ~1000$

### conformance: ~160

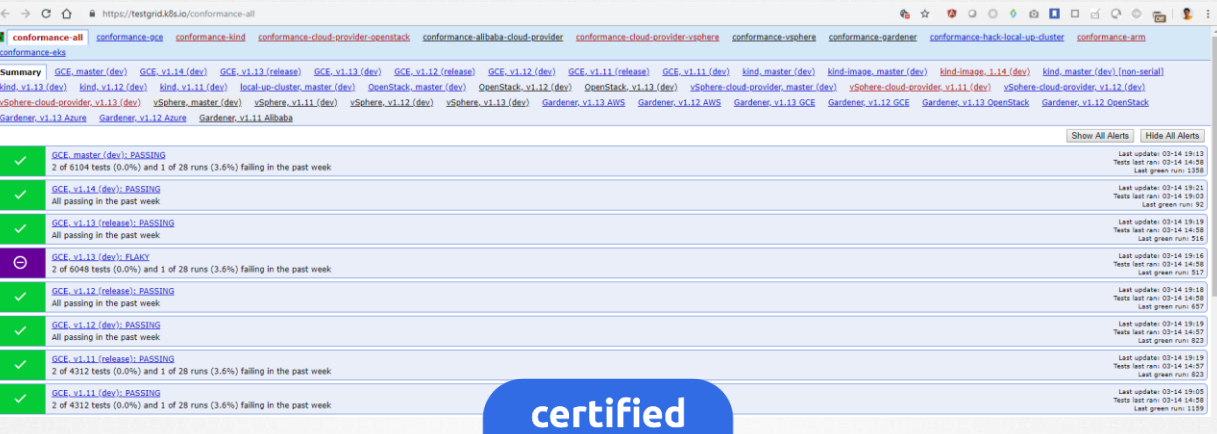

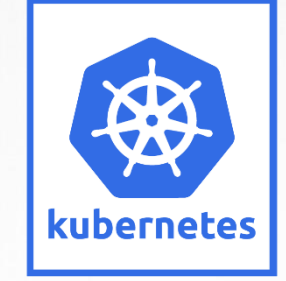

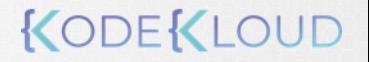

## Kubetest - Time

### Full e2e =  $\sim$ 1000 Tests / 12 Hours

### Conformance = 164 Tests / 1.5 hours

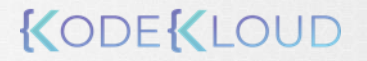

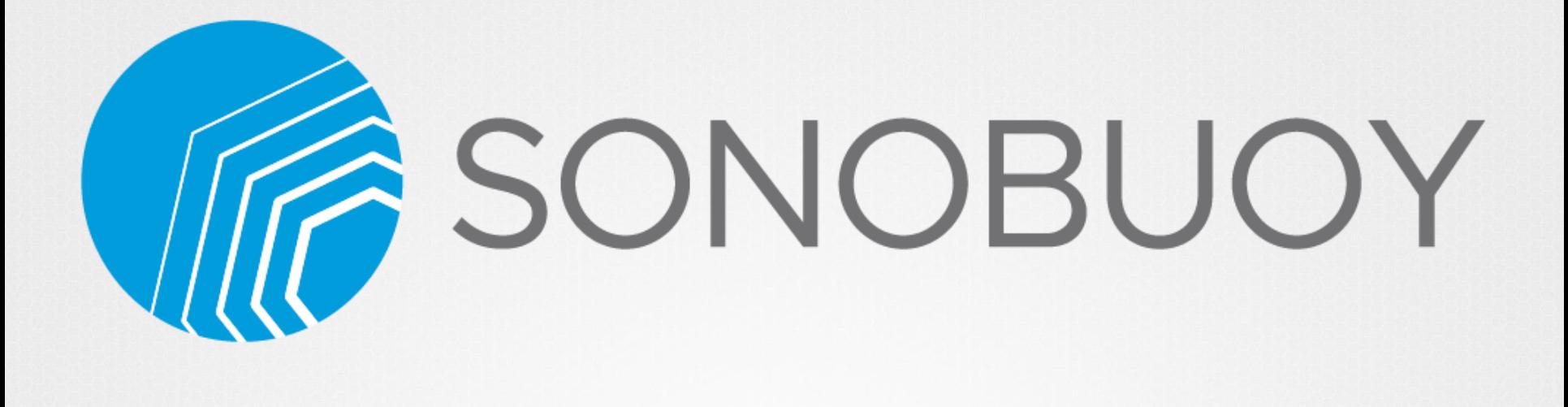

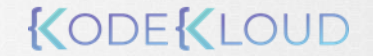

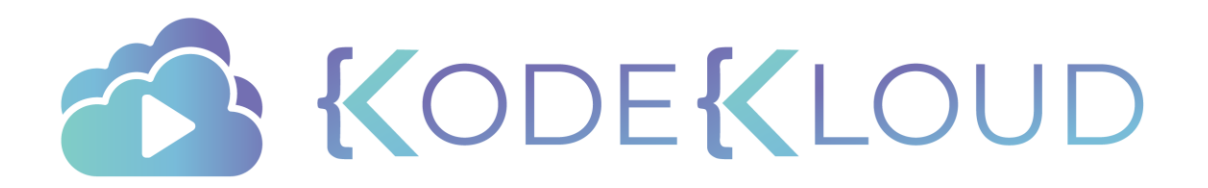
#### Course Objectives

- Core Concepts
- Scheduling
- Logging Monitoring
- Application Lifecycle Management
- Cluster Maintenance
- **Security**
- Storage
- **Networking**
- Installation, Configuration & Validation
	- Design a Kubernetes Cluster
- Choose  $\overline{\vee}$ Kubernetes Infrastructure Config
- Choose a Network Solution
- HA Kubernetes Cluster
- Troubleshooting
- Provision Infrastructure
- Secure Cluster Communication V
- Kubernetes Release Binaries
- Install Kubernetes Master Nodes
- Install Kubernetes Worker Nodes
- TLS Bootstrapping a Node
	- Node end-to-end tests
	- Run & Analyze end-to-end test

KODEKLO

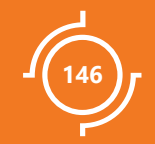

# Run & Analyze E2E Tests

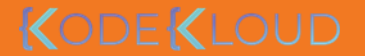

#### kubetest- Run

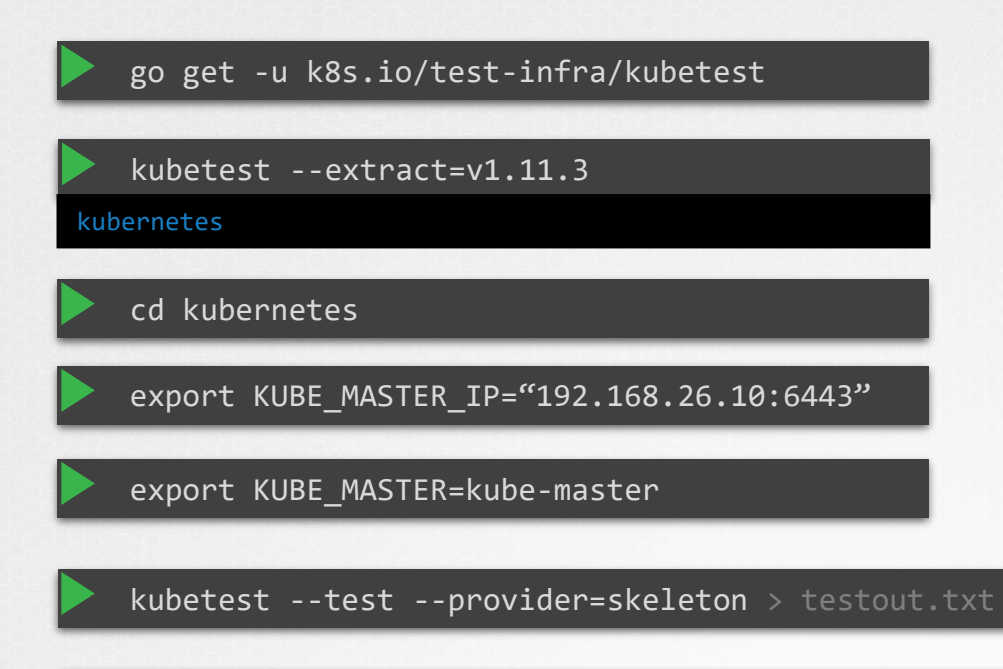

Note: Version must match the kubernetes server version

kubetest --test --provider=skeleton --test args="--ginkgo.focus=Secrets" > testout.txt

kubetest --test --provider=skeleton --test\_args="--ginkgo.focus=\[Conformance\]" > testout.txt

#### kubetest- Run

kubetest --test --provider=skeleton --test\_args="--ginkgo.focus=\[Conformance\]" > testout.txt

#### cat testout.txt

Client Version: version.Info{Major:"1", Minor:"11", GitVersion:"v1.11.8", GitCommit:"4e209c9383fa00631d124c8adcc011d617339b3c", GitTreeState:"clean", BuildDate:"2019-02-28T18:49:34Z", GoVersion:"go1.10.8", C ompiler:"gc", Platform:"linux/amd64"} Server Version: version.Info{Major:"1", Minor:"11", GitVersion:"v1.11.8", GitCommit:"4e209c9383fa00631d124c8adcc011d617339b3c", GitTreeState:"clean", BuildDate:"2019-02-28T18:40:05Z", GoVersion:"go1.10.8", C ompiler:"gc", Platform:"linux/amd64"} Setting up for KUBERNETES PROVIDER="skeleton". Mar 14 11:16:12.419: INFO: Overriding default scale value of zero to 1 Mar 14 11:16:12.419: INFO: Overriding default milliseconds value of zero to 5000 I0314 11:16:12.674596 20093 e2e.go:333] Starting e2e run "933b1eae-464a-11e9-81ea-02f0aa2d49f4" on Ginkgo node 1 Running Suite: Kubernetes e2e suite

Random Seed: 1552562172 - Will randomize all specs Will run 167 of 1008 specs

Mar 14 11:16:12.731: INFO: >>> kubeConfig: /root/.kube/config Mar 14 11:16:12.745: INFO: Waiting up to 30m0s for all (but 0) nodes to be schedulable Mar 14 11:16:12.770: INFO: Waiting up to 10m0s for all pods (need at least 0) in namespace 'kube-system' to be running and ready Mar 14 11:16:12.831: INFO: 12 / 13 pods in namespace 'kube-system' are running and ready (0 seconds elapsed) Mar 14 11:16:12.831: INFO: expected 2 pod replicas in namespace 'kube-system', 2 are Running and Ready.

```
\begin{bmatrix} \sqrt{6} & \sqrt{6} & \sqrt{6} \\ \sqrt{6} & \sqrt{6} & \sqrt{6} & \sqrt{6} \\ \sqrt{6} & \sqrt{6} & \sqrt{6} & \sqrt{6} \\ \sqrt{6} & \sqrt{6} & \sqrt{6} & \sqrt{6} \\ \sqrt{6} & \sqrt{6} & \sqrt{6} & \sqrt{6} \\ \sqrt{6} & \sqrt{6} & \sqrt{6} & \sqrt{6} \\ \sqrt{6} & \sqrt{6} & \sqrt{6} & \sqrt{6} \\ \sqrt{6} & \sqrt{6} & \sqrt{6} & \sqrt{6} \\ \sqrt{6} & \sqrt{6} & \sqrt{6} & \sqrt{6} \\ \sqrt{6• [SLOW TEST:8.486 seconds]
    [sig-storage] EmptyDir volumes
   /workspace/anago-v1.11.8-
    beta.0.41+4e209c9383fa00/src/k8s.io/kubernetes/_output/dockerized/go/src/k8s.io/kubernetes/test/e2e/common/empty_dir.g
   o:40
       should support (root,0777,tmpfs) [NodeConformance] [Conformance]
       /workspace/anago-v1.11.8-
   beta.0.41+4e209c9383fa00/src/k8s.io/kubernetes/_output/dockerized/go/src/k8s.io/kubernetes/test/e2e/framework/framewor
```

```
k.go:684
```

```
------------------------------
SSMar 14 13:01:15.397: INFO: Running AfterSuite actions on all node
```

```
Mar 14 13:01:15.397: INFO: Running AfterSuite actions on node 1
```

```
Summarizing 2 Failures:
```

```
[Fail] [sig-network] DNS [It] should provide DNS for services [Conformance]
```
/workspace/anago-v1.11.8-

```
beta.0.41+4e209c9383fa00/src/k8s.io/kubernetes/_output/dockerized/go/src/k8s.io/kubernetes/test/e2e/network/dns_common
.go:497
```

```
[Fail] [sig-network] DNS [It] should provide DNS for the cluster [Conformance]
/workspace/anago-v1.11.8-
beta.0.41+4e209c9383fa00/src/k8s.io/kubernetes/_output/dockerized/go/src/k8s.io/kubernetes/test/e2e/network/dns_common
.go:497
```

```
Ran 166 of 1008 Specs in 6302.670 seconds
FAIL! -- 164 Passed | 2 Failed | 0 Pending | 842 Skipped --- FAIL: TestE2E (6302.72s)
FAIL
```

```
Ginkgo ran 1 suite in 1h45m3.31433997s
Test Suite Failed
```
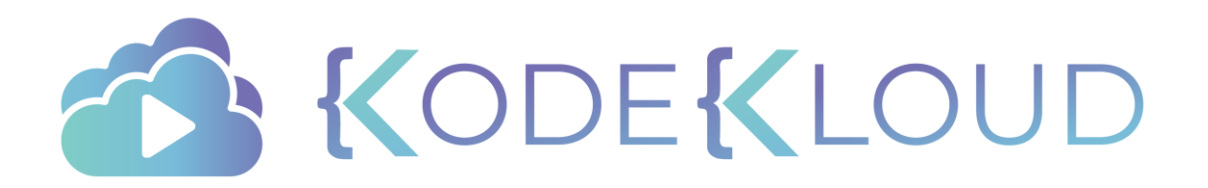

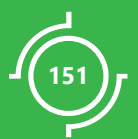

## DEMO Run Smoke Test

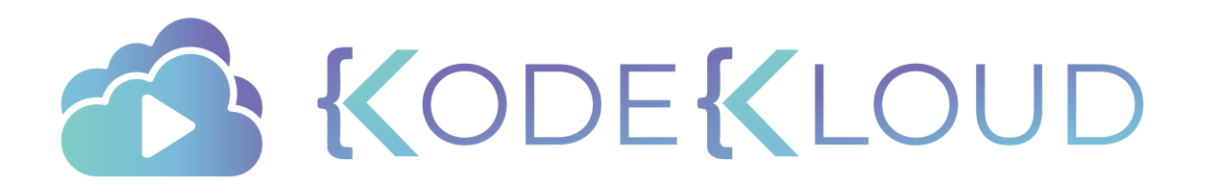

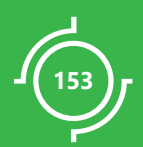

## DEMO Run End-to-End Tests